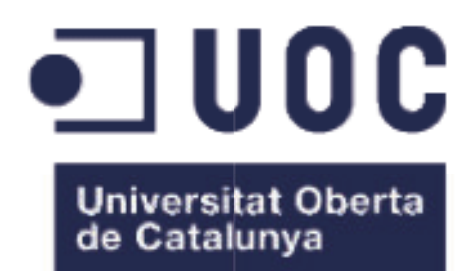

# Creación de BSC BSC sobre ERP sectorial

Miguel Angel González Martínez Grado Ingeniería Informática

Humberto Andrés Sanz

13-01-2016

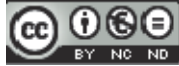

Esta obra esta sujeta a una licencia de Reconocimiento-NoComercial SinObraDerivada 3.0 E **Commons** NoComercial-3.0 España de Creative

#### FICHA DEL TREBAJO FINAL

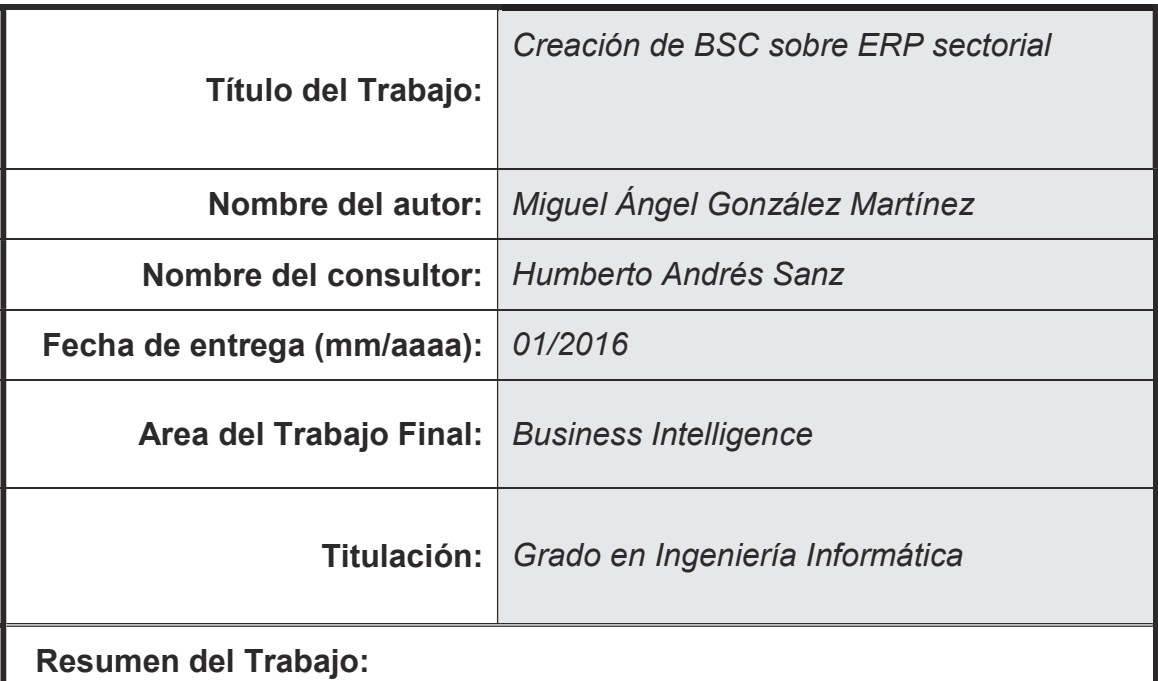

Este Trabajo describe el proceso de creación de un cuadro de mando integral en un entorno paralelo a una herramienta de ERP del ámbito del sector de producción de azulejos. A finales de 2015 las PYMEs del sector se encuentran en proceso de lenta recuperación tras pasar por la crisis más grave sufrida en su historia, por lo que es necesario ahora más que nunca el uso de todo el potencial que los sistemas de información pueden ofrecerles. Es conocido que pocas de estas organizaciones explotan lo que la Inteligencia de Negocio puede ofrecer en el ámbito de sistemas de administración como el Cuadro de Mando Integral. Este Trabajo detalla el proceso decisional, la elección de indicadores clave de rendimiento y la creación del mencionado CMI con almacén de datos asociado y la interfaz gráfica para presentar resultados. Para ello se siguen los principios de iniciación, planificación, ejecución y cierre (más control y seguimiento continuo) enumerados en PMBOK durante el proyecto y la metodología de Kaplan y Norton de las cuatro perspectivas para el desarrollo de la herramienta en sí. Se verifica finalmente no solo la necesidad si no el interés en el proyecto por parte de empresas del sector.

#### Abstract:

This paper describes the process of creating a Balanced Scorecard linked to an Enterprise Resource Planning tool used by small and medium-sized enterprises in the Spanish ceramic tile industry. These SMEs are, at the end of 2015, slowly recovering after coming through the most serious crisis in their history. That's why now, more than ever, it is a must to use the maximum potential of what Information Systems can offer to them. Since it is rare to come across any of these organizations adequately exploiting what Business Intelligence can provide, this paper explains how to help them with tools like BSC with a connected Data Warehouse and a Dashboard. For this purpose this paper follows the well known principles listed in PMBOX of initiating, planning, executing and closing (plus monitoring and controlling). The methodology published by Kaplan and Norton is used during the process of developing the tool per se. This includes the original four perspectives proposed: financial, customer, internal and learning. Finally it is been found that there is not only the need for such BI tools, there is also a real interest in them by some of the organizations contacted.

#### Palabras clave:

Business Intelligence, Balanced Scorecard, Data Warehouse, Dashboard

## Tabla de contenido

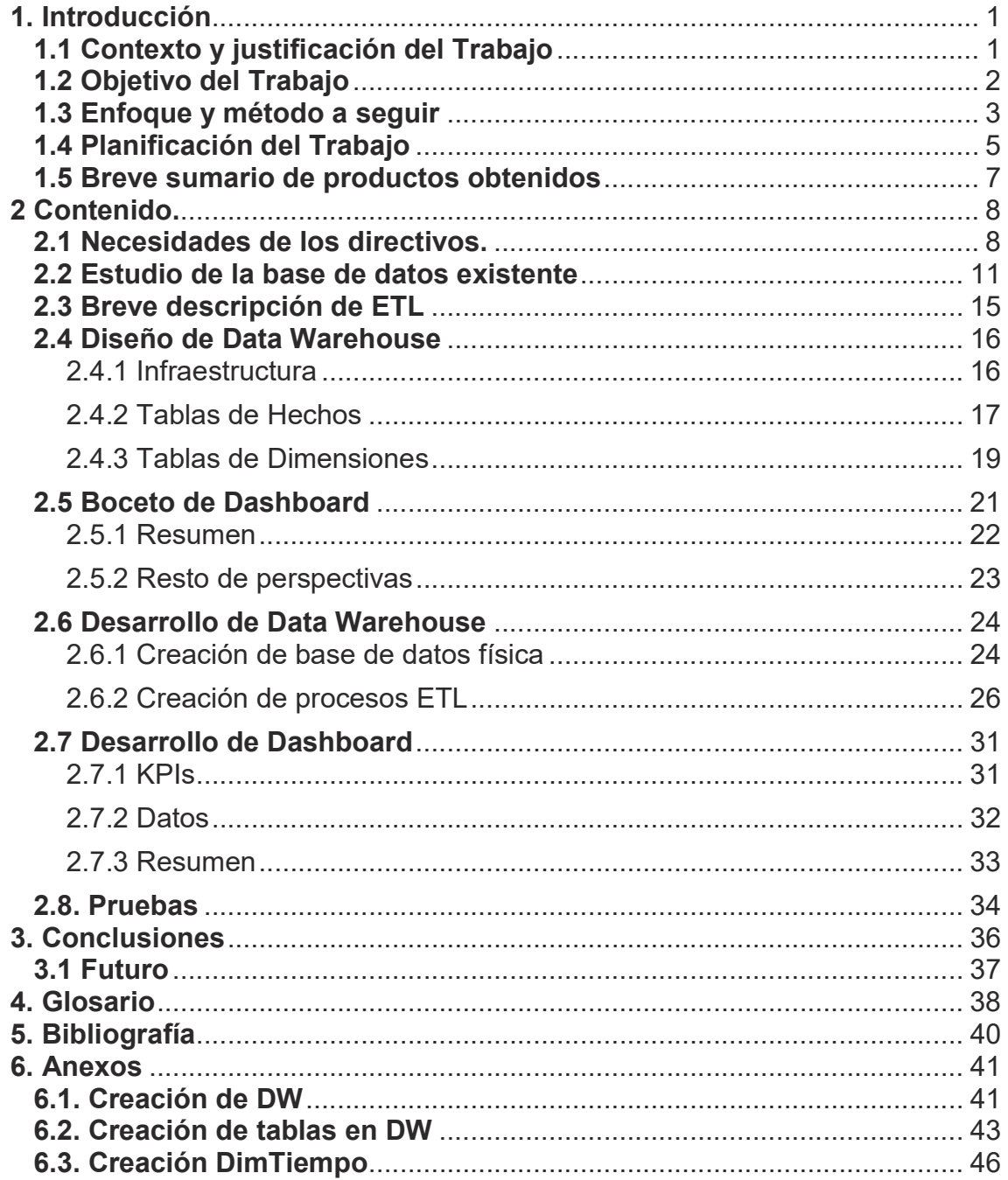

# 1. Introducción

## 1.1 Contexto y justificación del Trabajo

Habiendo desarrollado una vida profesional de 15 años dedicado a los sistemas de gestión empresarial en el ámbito del sector de fabricación de baldosas cerámicas español, no son pocas las ocasiones en las que he encontrado la necesidad por parte de la dirección de la empresa de contar con una herramienta que ofrezca la posibilidad de monitorizar los objetivos que toda organización precisa para cumplir con su estrategia.

El sector empresarial al que va dirigida esta solución ha pasado los últimos años inmerso en una gran crisis dada su relación directa con el sector de la construcción en España que como es sabido sufrió los efectos del estallido de la burbuja inmobiliaria alrededor de 2008. Aún así conserva gran fortaleza empleando de manera directa a más de 14.000 personas y facturando cerca de 3.000 millones de euros anualmente. Según datos de la patronal azulejera ASCER se pasó de distribuir alrededor de un 50% de su producción en España a que esta apenas llegue al 20%, hecho que ha forzado al sector a luchar por su supervivencia más allá de nuestras fronteras, compitiendo tanto con productores europeos como asiáticos y americanos. Hoy exporta alrededor de 2.240 millones de euros, siendo así el primer exportador europeo y tercero mundial y segundo sector industrial que más superávit aporta a la balanza comercial española<sup>1</sup>.

En este contexto altamente competitivo se mueven una cierta cantidad de pequeñas y medianas empresas, gran parte de ellas familiares y de gran tradición que históricamente no han puesto sus sistemas de información en manos de grandes multinacionales si no al contrario, han confiado en pequeñas empresas y profesionales que han realizado desarrollos a medida de las peculiaridades de cada una, habitualmente adaptando alguno de los ERP sectoriales existentes.

En muchas ocasiones estos ERP han quedado desfasados en lo que al uso de la Business Intelligence se refiere. Los datos se utilizan a modo de mero reporte, apenas hay sistemas de soporte a decisión ni mucho menos herramientas enfocadas al seguimiento de los objetivos principales como sería el Balanced Scorecard o Cuadro de Mando Integral (en adelante BSC). Esto fuerza a menudo a los directivos a generarse toda una serie informes en hojas de cálculo de manera manual, siendo esto tedioso, complejo y ciertamente sujeto a un serio porcentaje de error en tanto en cuanto la extracción, tratamiento y carga de datos se realiza muy a menudo de manera manual, no automatizada.

 $\overline{a}$ <sup>1</sup>ASCER (2014). "Un sector competitivo". [Articulo en línea]

Fecha de consulta 2-10-2015

<sup>&</sup>lt;http://www.ascer.es/homeinstitucional/sectorDatos.aspx?lang=es-ES>

## 1.2 Objetivo del Trabajo

El objetivo principal es estudiar las posibilidades que a las organizaciones del sector les ofrece una herramienta como el BSC para la ejecución de sus estrategias, en conjunción con otros instrumentos de Inteligencia Empresarial como Data Warehouse (en adelante DW).

Se recogerán en este trabajo por un lado tanto los posibles beneficios de la implementación como los factores de riesgo siempre existentes en estos proyectos y la manera de gestionarlos.

En conjunción con diversos profesionales del sector, se definirán una serie de Key Performance Indicators o indicadores clave de rendimiento (en adelante KPI) de manera genérica que podrían ir en línea con las estrategias empresariales de las pymes del sector. El BSC servirá para mostrar la consecución o no de estos KPI.

Se definirá la creación de un DW capaz de almacenar todos estos indicadores y dar un acceso rápido y directo, para lo cual se estudiarán y definirán procesos de Extract, Transform and Load o extraer, tratar y cargar (en adelante ETL) sobre una base de datos genérica común en un grupo específico de empresas del sector, siendo adaptable también a otros sistemas.

Se creará un prototipo que contemple tanto el DW como el BSC para mostrar de una manera visual el funcionamiento de estos.

Se definirán estrategias de despliegue, control de calidad, pruebas y formación del sistema.

### 1.3 Enfoque y método a seguir

Dado que en este Trabajo se pretende estudiar el desarrollo de una herramienta genérica sectorial, no debe basarse estrictamente en la herramienta genérica sectorial, no debe basarse estrictamente en la<br>adaptación de un producto existente ni tampoco en el diseño de una herramienta totalmente nueva y ajena a los sistemas actuales. ramienta sistemas actuales.

Por ello se valora que la estrategia más apropiada para esto es la de Por ello se valora que la estrategia más apropiada para esto es la de<br>desarrollar un BSC nuevo partiendo de la información ofrecida por la base de datos de un ERP específico relativamente extendido entre algunas de las pymes del sector azulejero español, para lo cual se creará un nuevo DW que mediante las técnicas ETL más adecuadas<br>realice el tratamiento de estos datos. realice el tratamiento de estos datos. ducto existente ni tampoco en el diseño de mueva y ajena a los sistemas actuales.<br>
la estrategia más apropiada para esto es la levo partiendo de la información ofrecida por ERP específico relativamente extendido en si del

Este proyecto seguirá en la medida de lo posible los principios expresados en Project Management Book Of Knowledge (PMBOK)<sup>2</sup> de iniciación, planificación, ejecución y cierre, todo ello envuelto en el necesario control y seguimiento continuo del proyecto.

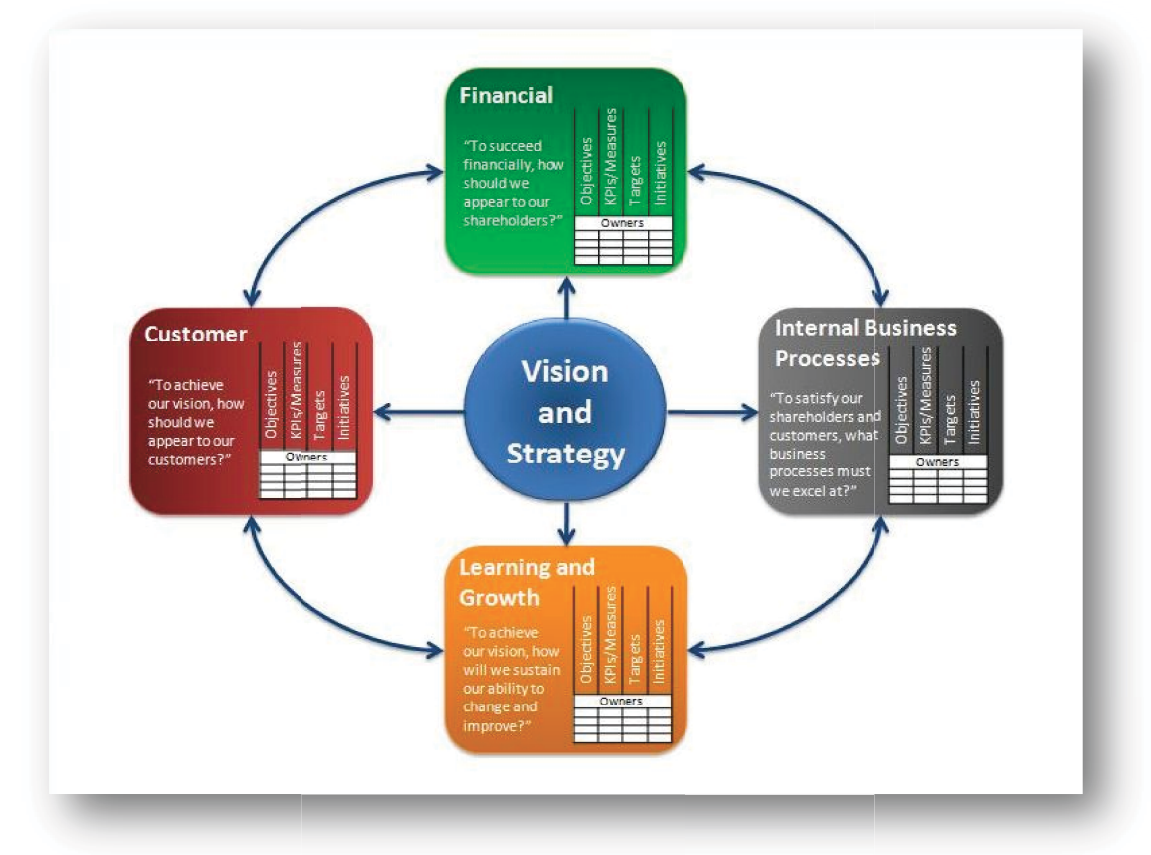

Fig.1 Adaptado de Kaplan y Norton, 1996. Extraido de Balanced Scorecard Review BSC20.com n y Norton, 1996. Extraido de Balanced Scorecard Review BSC20.com<br><http://www.balancedscorecardreview.com/pages/bsc-concept/>

 2 "Project Management Body  $\overline{a}$ Of Knowledge", Project Management Institute, 5ª ed. (2013)

Respecto al desarrollo en sí del BSC la metodología aplicada será la expuesta por Robert Kaplan y David Norton recogida en diversas publicaciones de la revista Hardvard Business Review a partir de 1992 y detalladas en su obra "The Balanced Scorecard"<sup>3</sup> . Sus principales características son por un lado utilizar las denominadas cuatro perspectivas (financiera, cliente, interna y aprendizaje) para organizar los distintos objetivos afines a la estrategia de la empresa y por otro lado el uso de KPI tanto financieros como no financieros.

En cada una de estas perspectivas se definirán objetivos o metas en línea con la estrategia de cada una y a partir de estos objetivos se definirán KPI con los que llevar a cabo el seguimiento. De cualquier modo entraremos en profundidad en estas definiciones más adelante en este Trabajo.

 3 "The Balanced Scorecard: Translating Strategy Into Action".Robert S. Kaplan, David P. Norton Harvard Business Press, 1996.

## 1.4 Planificación del Trabajo

 La planificación de este trabajo viene sin duda marcada por el periodo lectivo al que se circunscribe por un lado y por otro a la estructuración en las diferentes entregas que viene dada por el plan de la asignatura.

Así se cuenta exactamente con 17 semanas comprendidas entre el 16 de septiembre de 2015 y el 13 de enero de 2016. Se contempla no obstante un periodo vacacional navideño de 2 semanas, con lo que se reduce el tiempo a emplear en este Trabajo. Así mismo se establece la dedicación semanal al mismo en media jornada, con lo que se destinarán aproximadamente un total de 300 horas (20 horas durante 15 semanas).

Se tiene en cuenta en todo momento el coste en tiempo que conllevan las actividades no técnicas, como la propia redacción de la memoria final así como de las entregas parciales. Además se realizará un control y seguimiento continuos para poder resolver los posibles inconvenientes y si es necesario se cambiará la planificación convenientemente.

Respecto a los recursos de software se recurrirá a la implementación de un DW utilizando Microsoft SQL Server, al ser la herramienta común en las BD de las empresas que usan el ERP sobre cuyas tablas realizaremos los procesos de ETL. Además mis capacitaciones en cuanto a formación y experiencia vienen dadas en este ámbito, al haber cursado recientemente formación práctica en Administering Microsoft® SQL Server® Databases (20462C) e Implementing a Data Warehouse with Microsoft® SQL Server® (20463C), obteniendo certificación oficial Microsoft MCP.

Entre la lista de tareas se hallan varios elementos clave que tienen prioridad en los objetivos del proyecto, sin la consecución de los cuales no puede continuarse con el mismo. Entre estos elementos destacan la definición de metas y objetivos generalistas a partir de una visión estratégica común en gran parte de las pymes del sector al que va dirigido este Trabajo y la definición del DW y los procesos ETL para poder diseñar la interfaz gráfica de usuario propia del BSC (Dashboard, etc.).

Para cumplir con los requisitos legales de protección de datos personales, tanto en las pruebas como en las simulaciones del futuro prototipo se utilizarán datos suficientemente alterados para, aun siendo reales, no incumplan dichos requisitos. Así mismo no se publicarán de manera total ni literal las definiciones de las tablas de la BDD de ninguna empresa cuya propiedad intelectual pueda infringirse.

No forma parte de este Trabajo detallar los costes económicos asociados al mismo.

A continuación se detalla un gráfico cronológico con las principales principales tareas a realizar du ar durante este proyecto.

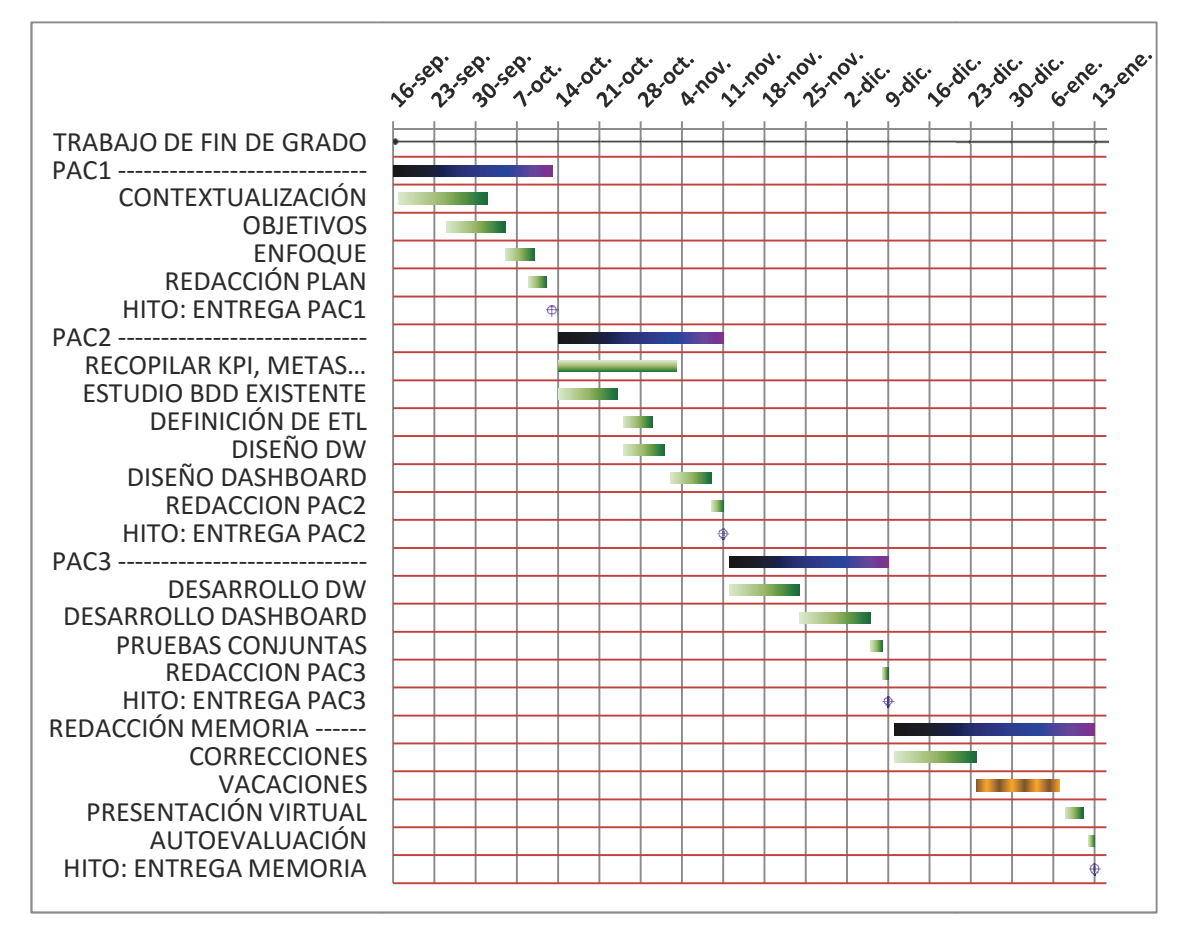

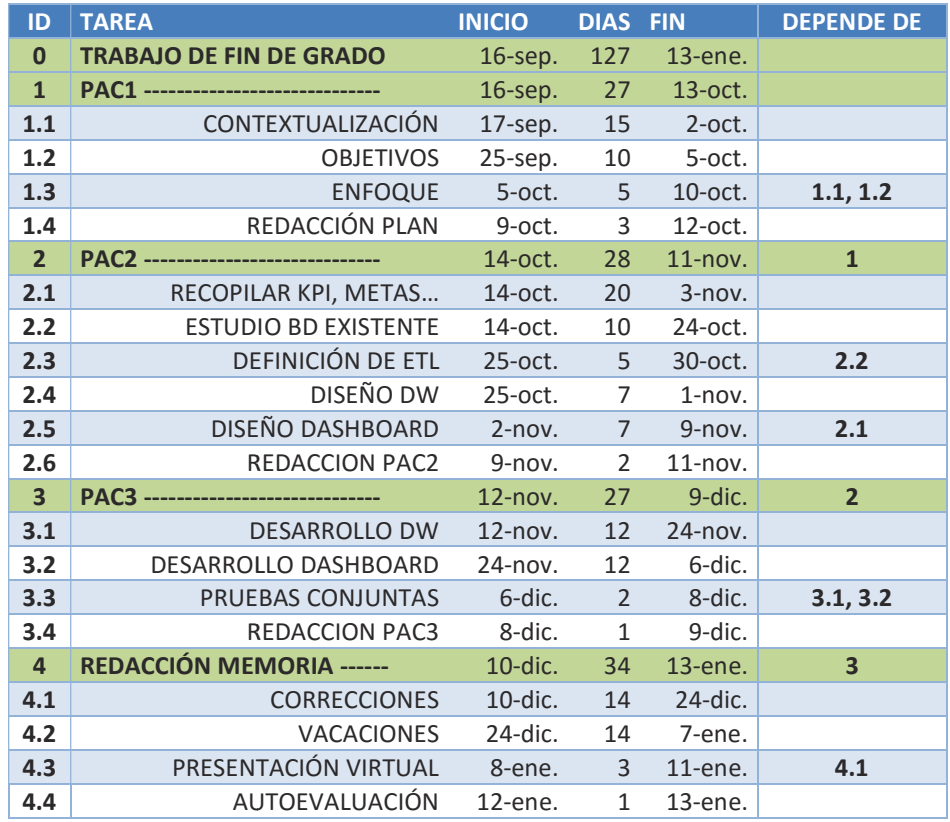

## 1.5 Breve sumario de productos obtenidos

El principal producto a obtener será la misma memoria del Trabajo, junto con la posibilidad de tener la definición y diseño del prototipo semifuncional de un Dashboard que acceda a un DW.

# 2 Contenido.

## 2.1 Necesidades de los directivos.

Se llevan a cabo diversos encuentros de corte consultivo, tanto entrevistas presenciales como por medios telemáticos con directivos de varias empresas del sector que amablemente se prestan a enumerar cuales son las necesidades e inquietudes en el desempeño de su trabajo para cumplir con la misión, visión y estrategias de sus empresas.

Estas son algunas de las necesidades, tanto genéricas como concretas que trasladaron estos directivos:

- ß Es imprescindible conocer en todo momento si se cumplen los objetivos financieros, para lo cual es necesario calcular el beneficio neto que se consigue con la actividad de la empresa, para lo cual son necesarias las cifras de ingresos y gastos. Interesan también los márgenes de utilidad (porcentaje de ingresos que son beneficio neto/bruto).
- **BEDESEAN OBSERVALL DESCOVER CONTRETT** Desean observar que rentabilidad obtienen con diversos grados de granularidad, por país, zona, agentes comerciales, clientes, etc., para compararlas con los objetivos marcados en las estrategias comerciales, así como los precios medios de venta reales.
- Se preocupan en conocer la salud de su relación con los clientes, tanto los nuevos como los que repiten y como no, estar al tanto del volumen de clientes perdidos, así como de la potencialidad de los diversos mercados.
- ß El servicio al cliente es altamente valorado por la dirección, existiendo datos cruciales como el tiempo de envío del producto, las devoluciones, las reclamaciones por disparidad de motivos, etc.
- Respecto al producto, se interesan por el éxito de las novedades (ventas sobre productos nuevos), la evolución histórica de la vida de una línea de productos, la rotación de los stocks, las roturas de los mismos, los volúmenes de producción por periodos así como los porcentajes por calidad, dado que en este sector existen ciertos baremos en la producción de piezas por las que estas al fabricarse pueden tener pequeñas imperfecciones que las hacen no aptas para ser comercializadas como primera calidad que sería el principal objetivo al respecto, tener el mayor porcentaje de primera calidad posible.
- Les interesa asimismo conocer datos generales sobre la plantilla, para hacerse una idea de la alineación del capital humano con los objetivos de la empresa. Para ello existen datos como los niveles salariales medios, la antigüedad media, la rotación de personal, su formación, etc.

A modo de resumen se podría afirmar que todos buscan de una forma u otra alinearse con las cuatro perspectivas:

- 1. Están obligados a contentar a los accionistas de sus empresas en cuanto a cumplimiento de los distintos objetivos financieros se refiere.
- 2. Para ello, necesitan tener clientes satisfechos que no solo sigan comprando, si no que lo hagan en mayor volumen y/o con mayor frecuencia.
- 3. Esto implica sin duda mejorar internamente haciendo que los procesos sean más eficientes y eficaces, para dar un mejor servicio y aumentar la productividad.
- 4. Qué duda cabe que sin el concurso de todos los componentes de la organización esto no es posible, así que es imprescindible tener unos trabajadores preparados y motivados para llevar a cabo estos procesos de la mejor manera.

De este modo se pueden generar una serie de KPIs diferenciados en estas cuatro áreas, partiendo de las necesidades expresadas anteriormente:

#### KPIs Perspectiva Accionistas.

- $\checkmark$  Beneficio neto: Ingresos menos gastos en un periodo.
- $\checkmark$  Margen de utilidad neto: Porcentaje de ingresos que son beneficio neto.
- $\checkmark$  Margen de utilidad bruto: Porcentaje de ingresos que son beneficio bruto.
- $\checkmark$  Ventas totales: Cantidad de ingresos debidos a ventas de producto terminado.
- $\checkmark$  Gastos totales: Cantidad de gastos debido a compras de bienes y servicios, nóminas, impuestos, etc.
- $\checkmark$  Rentabilidades granulares: Rentabilidades de países, zonas, top clientes, etc.
- $\checkmark$  Media de cobro: Cuantos días pasan entre la venta y el cobro.

#### KPIs Perspectiva Clientes.

- $\checkmark$  Clientes nuevos: Clientes de un periodo que no habían comprado anteriormente.
- $\checkmark$  Clientes perdidos: Clientes anteriores que no han comprado en un periodo determinado.
- $\checkmark$  Tiempo de servicio: Días que pasan desde que un cliente realiza un pedido y este se le sirve.
- $\checkmark$  Reclamaciones: Quejas y reclamaciones de los clientes.
- $\sqrt{}$  Devoluciones: Reclamaciones de los clientes que acaban en devolución de material y/o importe.

#### KPIs Perspectiva Procesos.

- $\checkmark$  Éxito de novedades: Como se comportan en el mercado los artículos de reciente creación. Esto nos puede indicar el éxito en los procesos de I+D, márquetin, etc.
- $\checkmark$  Producción total: Cuanto se produce en un periodo. En el sector se mide la producción habitualmente en metros cuadrados como unidad mínima.
- $\checkmark$  Calidades de producción: Cómo se produce en un periodo, porcentajes de primera calidad también en metros cuadrados.
- $\checkmark$  Roturas de stock: Indica cuando se realiza un pedido de material que está ausente en el inventario en ese momento concreto. Estas roturas afectan directamente al tiempo de servicio de pedidos al cliente.
- $\checkmark$  Valor de inventario: Indica el valor económico del material en stock calculado sobre los costes, así como el valor potencial de este mismo inventario sobre el precio medio de venta.
- ¸ Rotación de stock: "Edad" media del material estocado. Nos da una idea sobre lo acertado de las decisiones de producción versus la realidad de las ventas.
- ¸ Novedades en mercado: Porcentaje de novedades en el periodo respecto a otros periodos anteriores. Nos indicaría que capacidad de renovación de oferta de artículos existe en la empresa, funcionamiento de I+D, etc.

#### KPIs Perspectiva Aprendizaje.

- $\checkmark$  Plantilla media: Refleja el número de trabajadores de la organización. Pueden fijarse objetivos en conjunto con el nivel de producción y ventas que desea alcanzarse, para procurar de este modo una buena productividad.
- $\checkmark$  Rotación de la plantilla: Indica el porcentaje de trabajadores nuevos y trabajadores que abandonan la organización.
- $\checkmark$  Antigüedad de la plantilla: Indica el promedio de permanencia del personal en la empresa.
- $\checkmark$  Nivel de formación: Ayuda a conocer en cierto modo la calidad del capital humano de la organización.
- $\checkmark$  Media salarial: Puede ser un buen indicador de la satisfacción en cuanto a la consecución de objetivos económicos de los trabajadores.
- $\checkmark$  Proporción operarios/directivos: Ayuda a conocer la composición del personal y sus responsabilidades.

El gran número de indicadores materializados en este pequeño compendio indica la gran necesidad de conocimiento de los directivos. Se elegirán el 60/70% de estos para la realización del BSC por motivos de tiempo, pero sin duda todos son de gran interés.

## 2.2 Estudio de la base de datos existente

Todos los datos necesarios para la realización del BSC deberán extraerse de la base de datos operacional del ERP sectorial que está extraerse de la base de datos operacion<br>implantado en las empresas consultadas.

Lamentablemente este es un sector en el que al menos sus pymes se sirven escasamente de redes sociales y demás usos de internet para llevar a cabo su actividad, por lo que se carece de datos este medio más allá de los incorporados en la BD por el ERP, así, no es tema de este Trabajo establecer protocolos de integración de datos de otros orígenes. tema de este Trabajo establecer protocolos de integración de datos de<br>otros orígenes.<br>En un principio y tras el estudio de este sistema, se hallan las siguientes ven escasamente de redes sociales y demás usos de internet para<br>var a cabo su actividad, por lo que se carece de datos adquiridos de<br>te medio más allá de los incorporados en la BD por el ERP, así, no es adquiridos de

tablas conteniendo datos interesantes para la conformación del almacén de datos:

#### **ARTICULOS:**

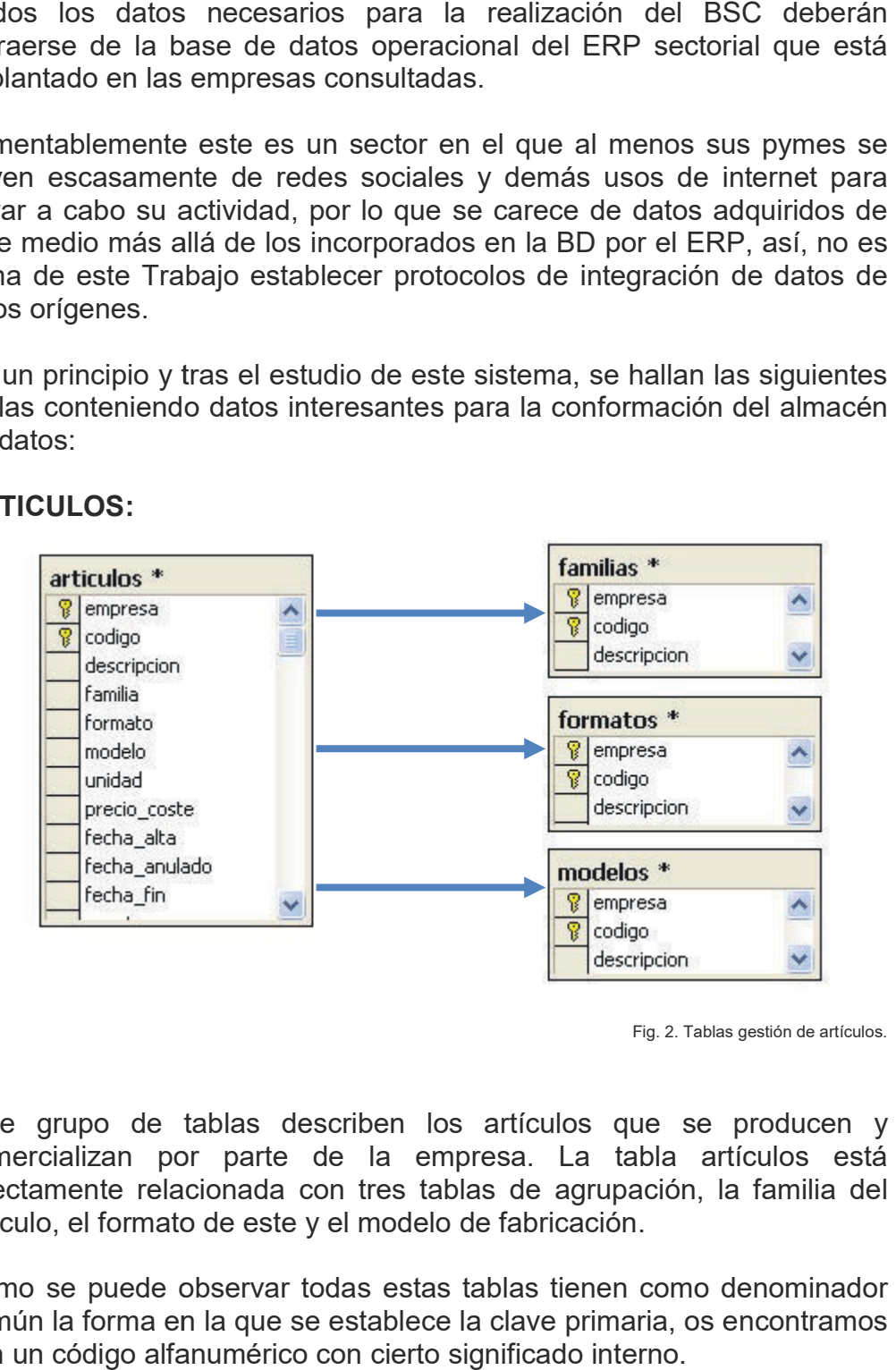

Fig. 2. Tablas gestión de artículos.

Este grupo de tablas describen los artículos que se producen Este grupo de tablas describen los artículos que se producen y<br>comercializan por parte de la empresa. La tabla artículos está directamente relacionada con tres tablas de agrupación, la familia del artículo, el formato de este y el modelo de fabricación.

Como se puede observar todas estas tablas tienen como denomin denominador artículo, el formato de este y el modelo de fabricación.<br>Como se puede observar todas estas tablas tienen como denominador<br>común la forma en la que se establece la clave primaria, os encontramos con un código alfanumérico con cierto significado interno.

#### ALMACENES:

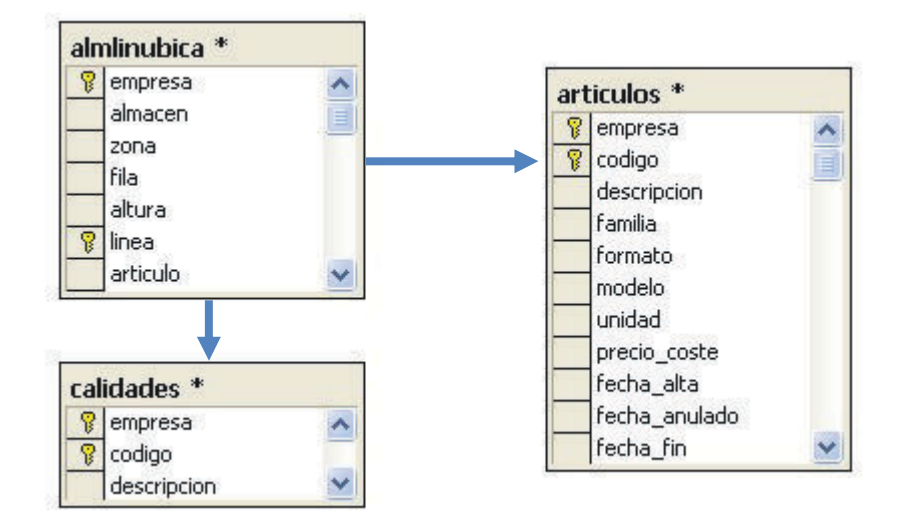

Fig. 3. Tablas gestión de almacenes.

A su vez, los artículos se enlazan con los almacenes en los que se guarda el detalle de artículos, tanto su cantidad como su calidad, amén guarda el detalle de artículos, tanto su cantidad como su calidad, amén<br>de otros datos que no tienen interés en principio para el desarrollo del BSC.

#### PRODUCCIÓN:

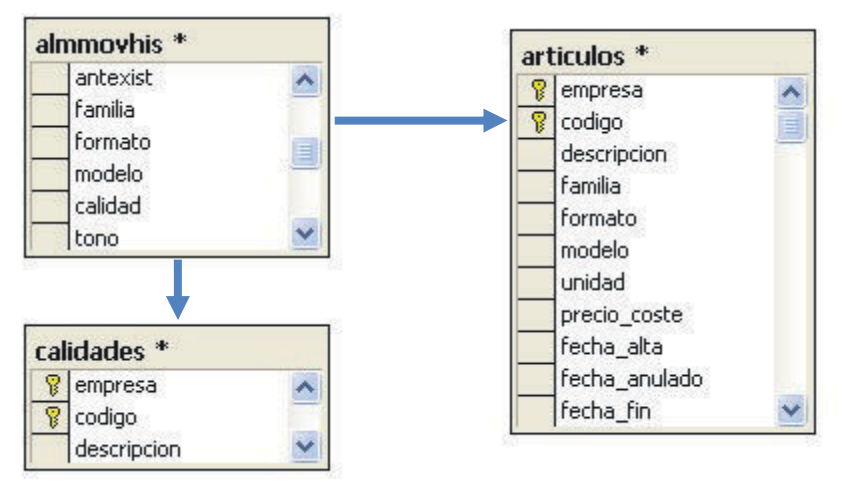

Fig. 4. Tablas gestión de producción.

Del mismo modo, los artículos se enlazan con una tabla de movimientos históricos de almacén, en los que se detallan entre otros tipos de movimiento, las entradas de producción y su calidad.

#### CLIENTES:

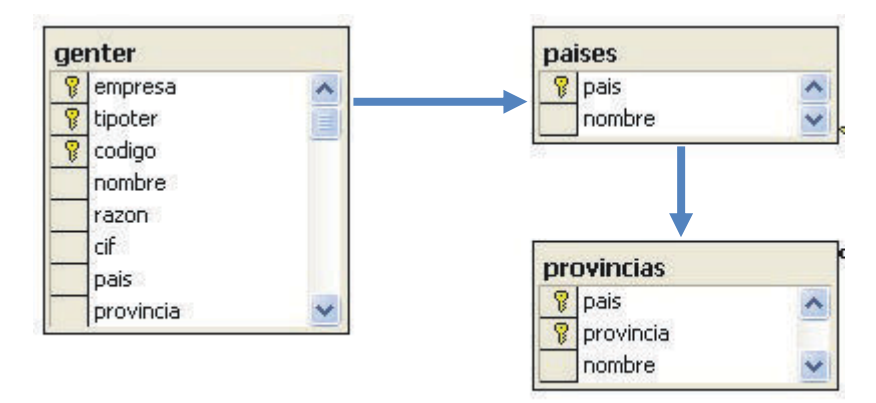

Fig5. Tablas de gestión de clientes.

Este conjunto nos ofrece los detalles de los clientes, agr mediante dos tablas en países y provincias.

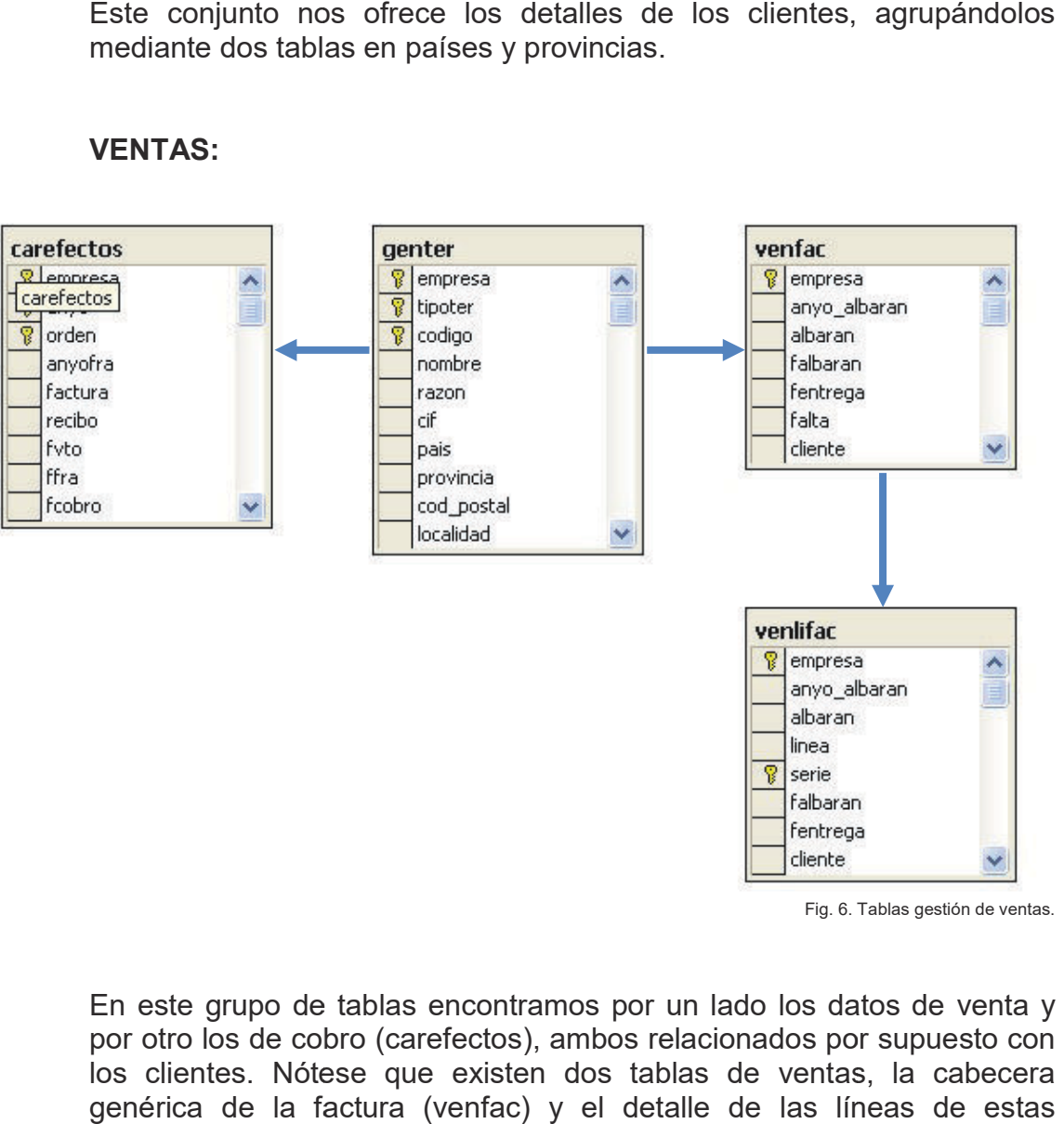

#### VENTAS:

Fig. 6. Tablas gestión de ventas.

En este grupo de tablas encontramos por un lado los datos de venta y por otro los de cobro (carefectos), ambos relacionados por supuesto con los clientes. Nótese que existen dos tablas de ventas, la cabecera genérica de la factura (venfac) y el detalle de las líneas de estas (venlifac).

#### PERSONAL:

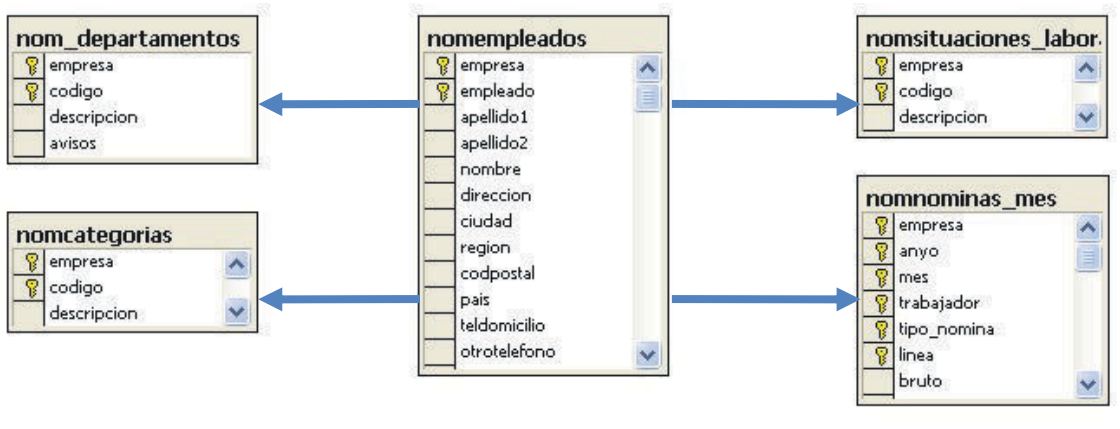

Fig7. Tablas de gestión de personal.

De aquí obtendremos datos clave para los KPIs de aprendizaje, tenemos la tabla *nomempleados* con los datos básicos del personal, así como sus ingresos en la tabla *nomnominas\_mes*, sus categorías, departamentos y situaciones laborales en las respectivas tablas.

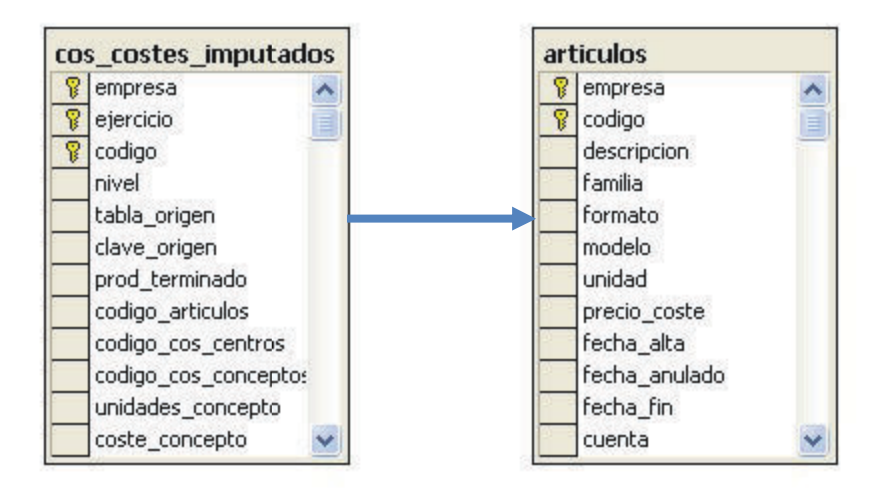

#### COSTES:

Fig8. Tablas de gestión de costes

Los costes de fabricación pueden ser recogidos de estas tablas y agrupados por ejercicio contable (año). agrupados ejercicio contable (año).

## 2.3 Breve descripción de ETL

Previamente a la posibilidad de análisis existe un necesario proceso de ETL, es decir, extracción, transformación y carga de los datos en el Data Warehouse.

En este caso y como ya se ha comentado, la extracción será en un principio únicamente proveniente de la base de datos relacional montada bajo MS SQL Server anteriormente estudiada. Para que este proceso de extracción sea lo más transparente posible a los usuarios del sistema ERP y previendo la carga sobre los servidores que puede causar, será programada en horario nocturno.

La programación y automatización (a modo de servicio de MS Windows) de estos procesos serán realizadas mediante la herramienta SQL Server Integration Services (en adelante, SSIS), la plataforma para soluciones ETL contenida en MS SQL Server. Esta incluye un asistente para la importación de datos que permite establecer transformaciones simples de los datos, aunque cabe la posibilidad de realizar las más complejas de manera manual.

Algunas de las transformaciones más habituales que debemos contemplar en este proceso de ETL son:

- · Agrupaciones de datos.
- · Creación de columnas derivadas, por ejemplo para almacenar el total de una transacción a partir de los campos cantidad y precio.
- · Eliminación de registros duplicados.
- · Ordenaciones para optimizar búsquedas.
- · Recopilación de registros con blancos en campos clave.\*
- · Recopilación de registros con campos clave sin correspondencia en las tablas maestras.\*
- · Recopilación de registros con nulos en campos clave.\*
- · Transformación de claves autoexplicativas o claves de negocio en claves subrogadas.
- · Transformación de índices alfanuméricos en numéricos.
- · Unificar criterios.
- · Uniones de datos de varias tablas para su desnormalización.

\* Estas recopilaciones deben ser enviadas a los responsables del sistema para que solucionen la inconsistencia de los datos originales.

El detalle de estas transformaciones podrá consultarse en un anexo de este Trabajo.

Nota: Como excepción a estos procesos de ETL tendríamos una tabla en el futuro DW conformada por datos de tiempo con alta granularidad, que no será extraída de ninguna fuente en el sistema, si no creado su contenido a partir de sentencias Transact-SQL. Se verá en detalle en el siguiente punto del Trabajo.

## 2.4 Diseño de Data Warehouse

A Ralph Kimball se le atribuye la frase que mejor define un Data Warehouse: "una copia de las transacciones de datos específicamente estructurada para la consulta y el análisis". A efectos prácticos lo consideramos de una manera más amplia como un almacén de datos, quizá provenientes de distintos sistemas (en nuestro caso un solo ERP) de negocio en el que se reestructuran mediante los mencionados procesos de ETL de manera que sirven a sistemas de soporte a decisión (DSS) o sistemas de información ejecutiva (EIS) como será nuestro caso.

A la hora del diseño pensaremos tanto en el aspecto físico (infraestructura) como sobre todo en el aspecto lógico, para lo cual nos detendremos brevemente en explorar los distintos esquemas más habituales.

- · Estrella: Una tabla de hechos central que tiene a su alrededor tantas tablas distintas como dimensiones están referenciadas en esa tabla de hechos. Estas tablas de dimensiones están desnormalizadas.
- · Copo de nieve: Este esquema se basa más en las reglas de normalización y corresponde habitualmente con la denominada tercera forma normal (3FN). La tabla de hechos se encuentra rodeada de las tablas de dimensión normalizadas, con lo cual algunas de estas tablas tendrán a su vez otras tablas de dimensión conectadas.

Para este BSC nos ceñiremos en principio al esquema en forma de estrella, para lo cual desnormalizaremos las tablas de la base de datos relacional.

#### 2.4.1 Infraestructura

Típicamente existen cuatro cuestiones básicas a valorar cuando se planifica la infraestructura de un almacén de datos como lo va a ser el de nuestro BSC:

- 1. Volumen de datos. En una base de datos típica para una pyme del sector existe una considerable volumetría de datos, pero los sistemas gestores actuales pueden tratarla sin problemas puesto que no se trata de cientos de millones de registros como puedan tener otro tipo de empresas, multinacionales, etc.
- 2. Complejidad del análisis. Se debe estudiar cómo son las consultas que van a atacar al DW, ¿son simples sentencias SELECT? ¿Queries repetitivas con joins y agregaciones?...
- 3. Cantidad de usuarios. El número de usuarios concurrentes que va a tener nuestro DW.
- 4. Requerimientos de disponibilidad. Es necesario establecer cuando se va a utilizar el sistema y conocer cuando puede el negocio tolerar una desconexión del sistema.

Ante todas estas cuestiones podemos afirmar que las necesidades de nuestro BSC no son ni mucho menos altas, el volumen si bien es considerable se encuentra lejos de de las exigencias de otros sistemas más grandes, las consultas van a ser sencillas y provenientes habitualmente de un escaso número de usuarios, muy probablemente uno solo que no requiera operatividad 24/7.

Por estas y otras razones no se considerarán opciones de arquitecturas distribuidas ni se preverá ningún protocolo de escalado del sistema, ni se planearán otros sistemas de alta disponibilidad (Clustering, AlwaysOn, Log Shipping…), si no que se optará por generar el DW en una base de datos dentro del mismo MS SQL Server del cliente, quizá localizando los ficheros de este ocupando un disco propio, idealmente de estado sólido, para optimizar los accesos durante las horas de trabajo en el ERP.

Durante las primeras pruebas sobre datos reales se estimarán las dimensiones físicas necesarias de la base de datos, tanto las tablas de datos como de las dimensiones y sus índices, así como se realizará una estimación del factor de crecimiento de estos.

Se deberá tener en cuenta también otros almacenamientos como los logs de transacciones, la TempDB, los backups, etc.

#### 2.4.2 Tablas de Hechos

Todo DW está conformado por una serie de tablas, al menos una tabla de hechos que contendrá los valores de las métricas que estudia y por lo tanto los identificadores de todas las tablas de dimensión con las que se relaciona.

Un concepto importante sobre las tablas de hechos es la granularidad, el nivel de detalle que vamos a almacenar. Para este BSC el nivel de detalle será el máximo conseguible para después sí poder realizar las agregaciones y segmentaciones más convenientes para su análisis.

Construiremos tantas tablas de hechos como sean necesarias para poder almacenar la información que analizaremos más tarde en nuestro BSC. En principio utilizaremos las siguientes:

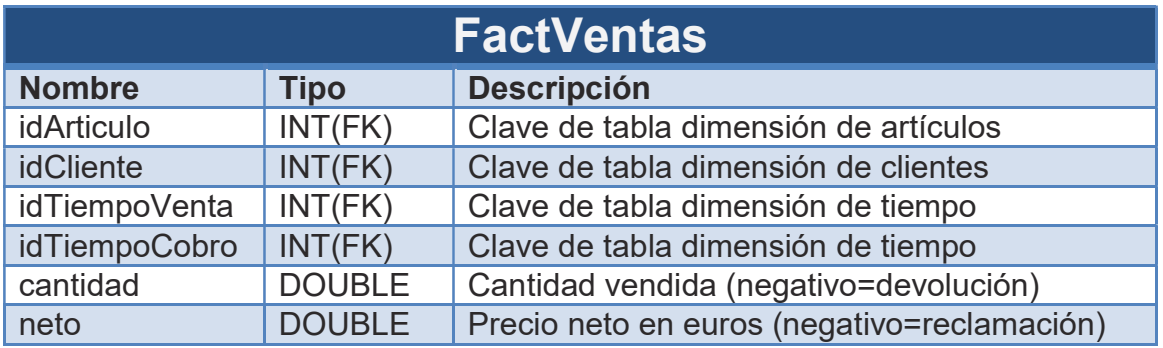

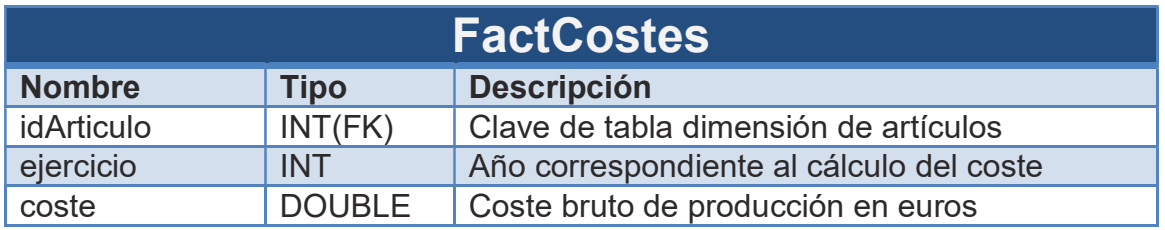

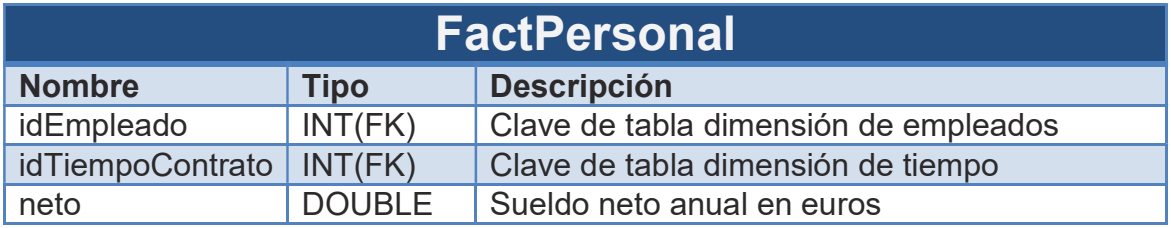

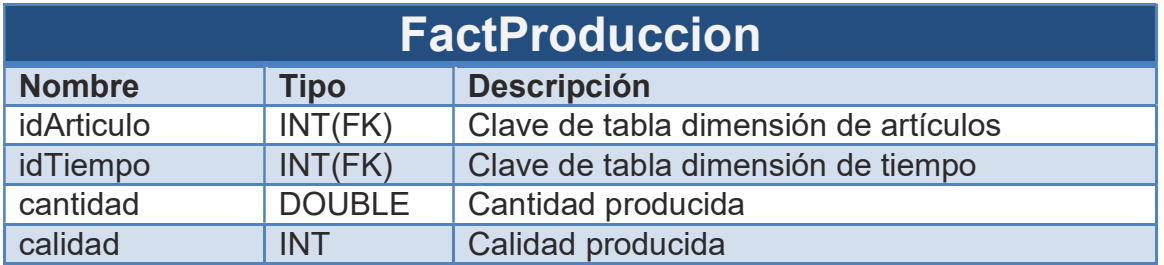

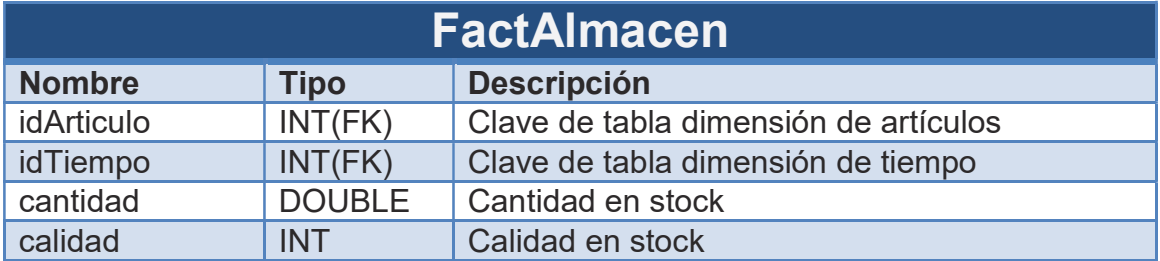

#### 2.4.3 Tablas de Dimensiones

Las tablas de hechos se conectan con una serie de tablas de dimensiones que albergan datos genéricos como los datos del cliente (razón social, país…), de los artículos (nombre, familia, formato…).

Dado que elegimos el esquema en estrella, se debe desnormalizar las tablas, así uniremos las tablas relacionadas aun repitiendo datos.

Necesitaremos las tablas de dimensiones con las que enlazarán las anteriores tablas de hechos:

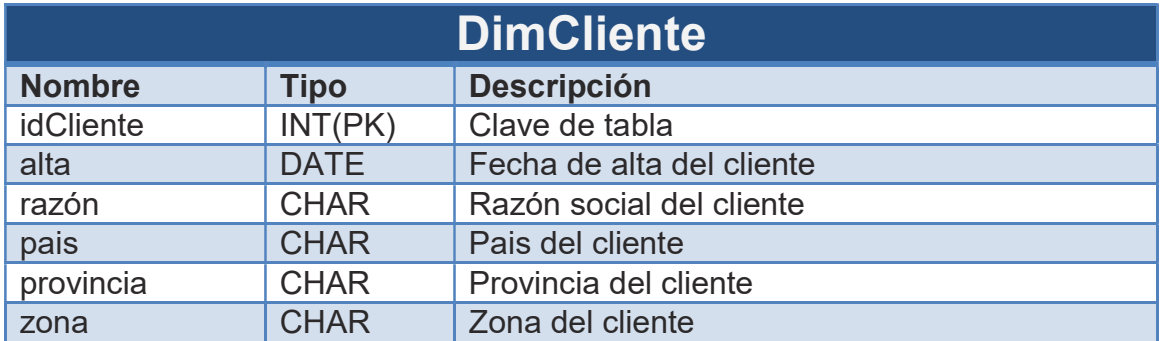

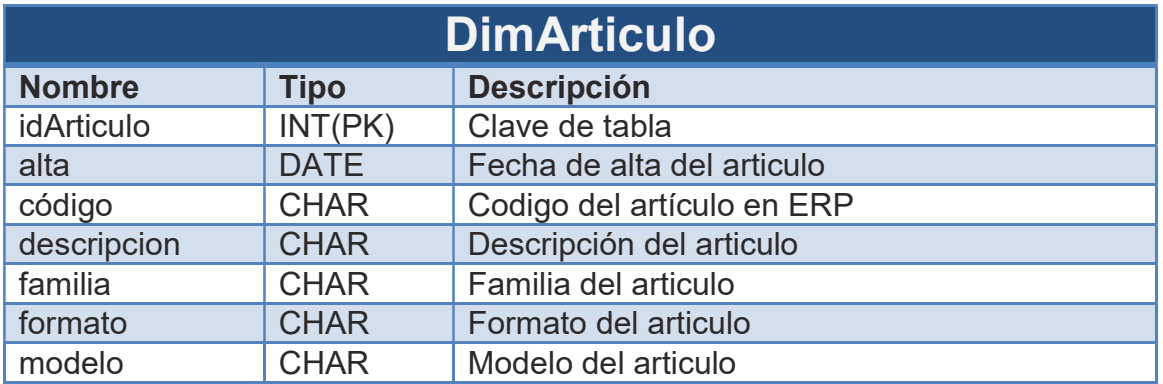

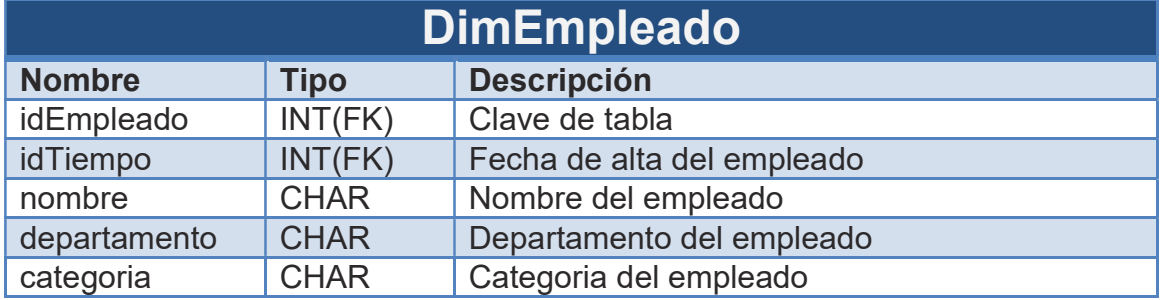

Como ya se ha comentado, existe una tabla de dimensión especial, que no va a venir dada por los datos obtenidos del ERP. Es la dimensión tiempo.

Dado cualquier hecho en nuestro DW, muy probablemente necesitemos situarlo en un momento concreto, ya sea la fecha de una transacción, la de fabricación, las consultas se realizarán en periodos concretos (meses, trimestres, años, etc.), la antigüedad de un elemento y un largo etc. Por ello es una buena técnica diseñar una tabla de dimensión referida al tiempo con la granularidad requerida en cada caso.

Esta tabla tendrá como campos, para el caso en estudio, la fecha, el año, el mes, el día, el trimestre, la semana y el día de la semana. La definición y el script de creación de dicha tabla se encontrarán en un anexo al final del Trabajo.

## 2.5 Boceto de Dashboard

El Dashboard que se pretende diseñar debería cumplir con toda una serie de recomendaciones, por no decir normas de para qué debe servir:

- · Identificar problemas y oportunidades.
- · Mostrar la realidad de lo que sucede en la empresa.
- · Facilitar la toma de decisiones.
- · Destacar lo que es merecedor de atención.
- · Contextualizar las métricas.

 La elección de herramienta para implementar el Dashboard de nuestro BSC vino simplificada por la petición de los que podrían llegar a ser sus futuros usuarios. Todos ellos están muy familiarizados con el uso de MS Excel y además haciendo un poco de estudio de las posibilidades de esta aplicación se puede observar que ofrece todas las garantías de conexión con MS SQL Server y la posibilidad de diseñar casi cualquier componente gráfico necesario para hacer de nuestro Dashboard una herramienta visualmente atractiva además de técnicamente potente (a nuestro nivel de volumen de datos y operaciones).

Para el diseño del Dashboard nos basaremos en unos bocetos previos realizados con imágenes simuladas propiedad de Mike Alexander<sup>4</sup> y de libre distribución. Se pretende no sobrecargar en exceso con datos ni mucho menos con gráficas insustanciales o excesivamente llamativas, aplicando la máxima "menos es más".

Se divide el Dashboard por motivos prácticos en cinco pestañas. La primera y principal contendrá un resumen de los principales KPIs de las otras cuatro, que a su vez contendrán los KPIs referentes a cada una de las cuatro perspectivas. Así se pretende que cada pestaña ocupe un único folio de tamaño A4 apaisado para que sea compatible con la impresión en papel o en documentos PDF, presentaciones PowerPoint, etc.

El Dashboard contendrá los objetivos, las métricas en sí, las tendencias comparativas, valores acumulados, valores medios, gráficas dinámicas, etc.

 4 http://datapigtechnologies.com/blog/index.php/mocking-up-dashboards/

#### 2.5.1 Resumen

El resumen contendrá la información básica y más importante del Dashboard, incluyendo en él los KPIs más relevantes de las cuatro perspectivas. Contendrá herramientas de segmentación sobre todo indicadas para seleccionar periodos:

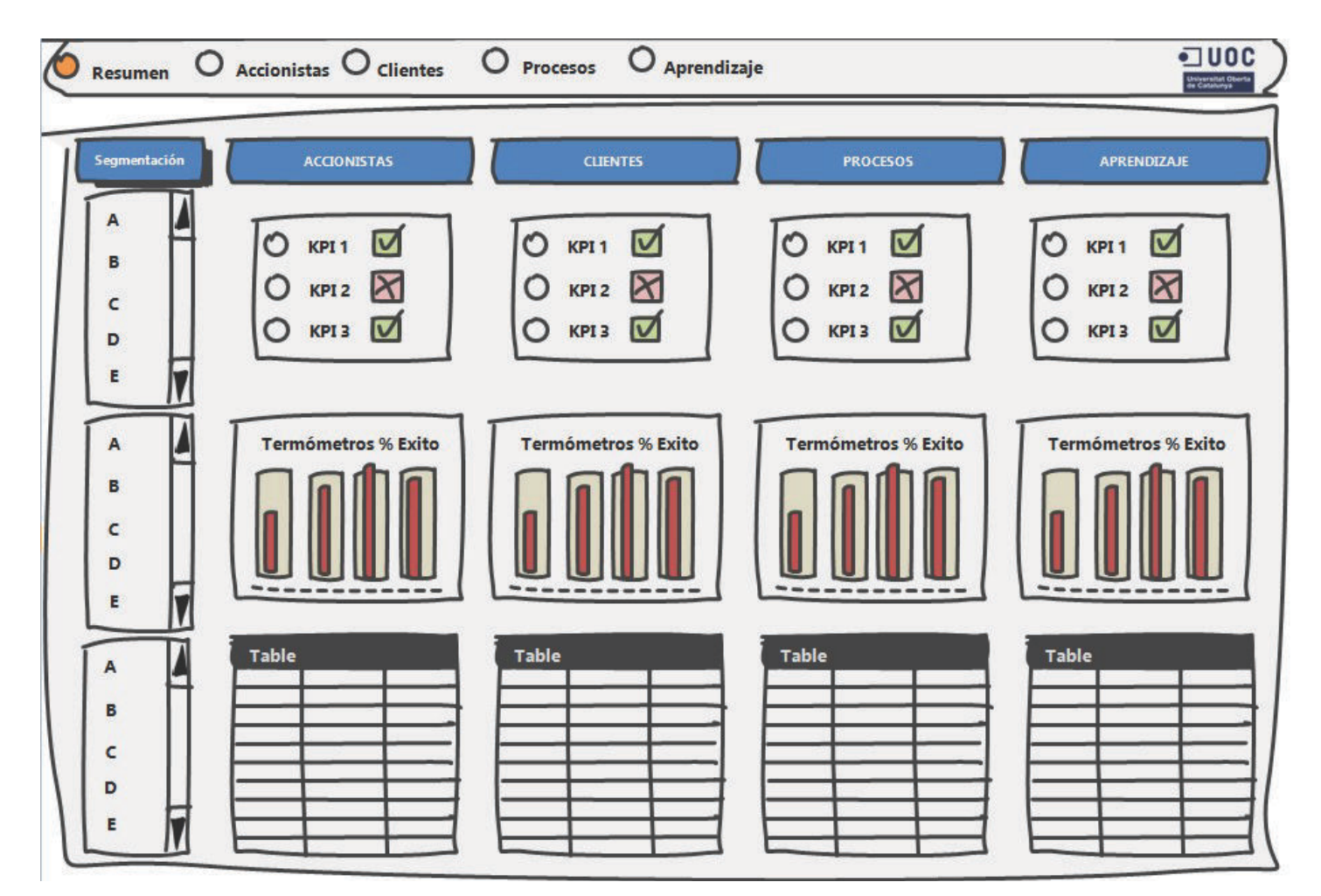

Fig9. Resumen de Dashboard

#### 2.5.2 Resto de perspectivas

Para el detalle de las cuatro perspectivas se diseñará una hoja aparte para cada una, con los elementos de segmentación necesarios en un lado (periodos, países, familias de artículos, etc.) y una serie de tablas y gráficos que reflejen las evoluciones de las distintas métricas, los porcentajes de consecución de objetivos, etc.

El siguiente podría ser un boceto adaptable posteriormente a cada caso en particular:

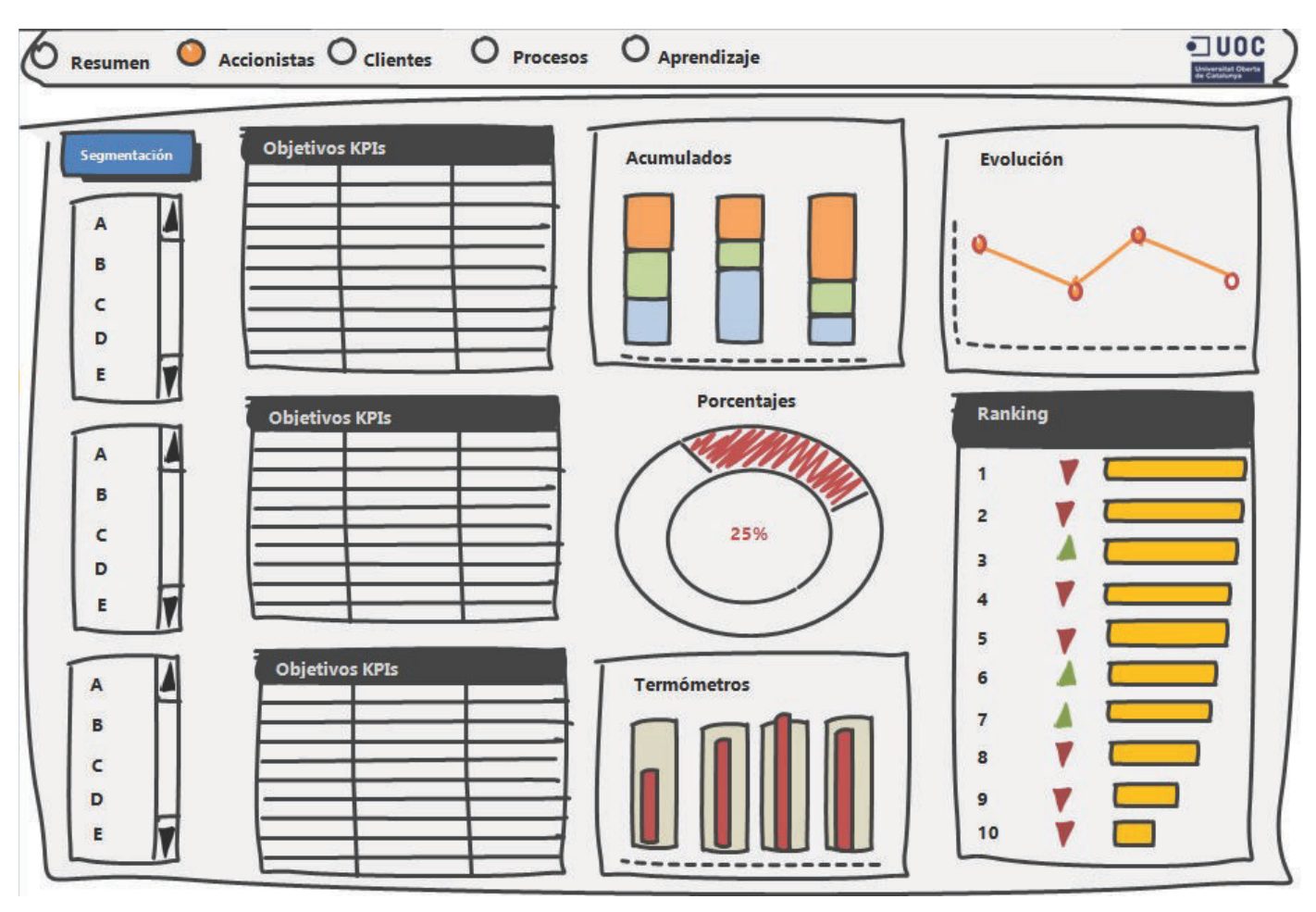

Fig10: Detalle Dashboard

## 2.6 Desarrollo de Data Warehouse

#### 2.6.1 Creación de base de datos física

A continuación se muestran los diagramas con las tablas de dimensiones y hechos y sus relaciones de la BD creada:

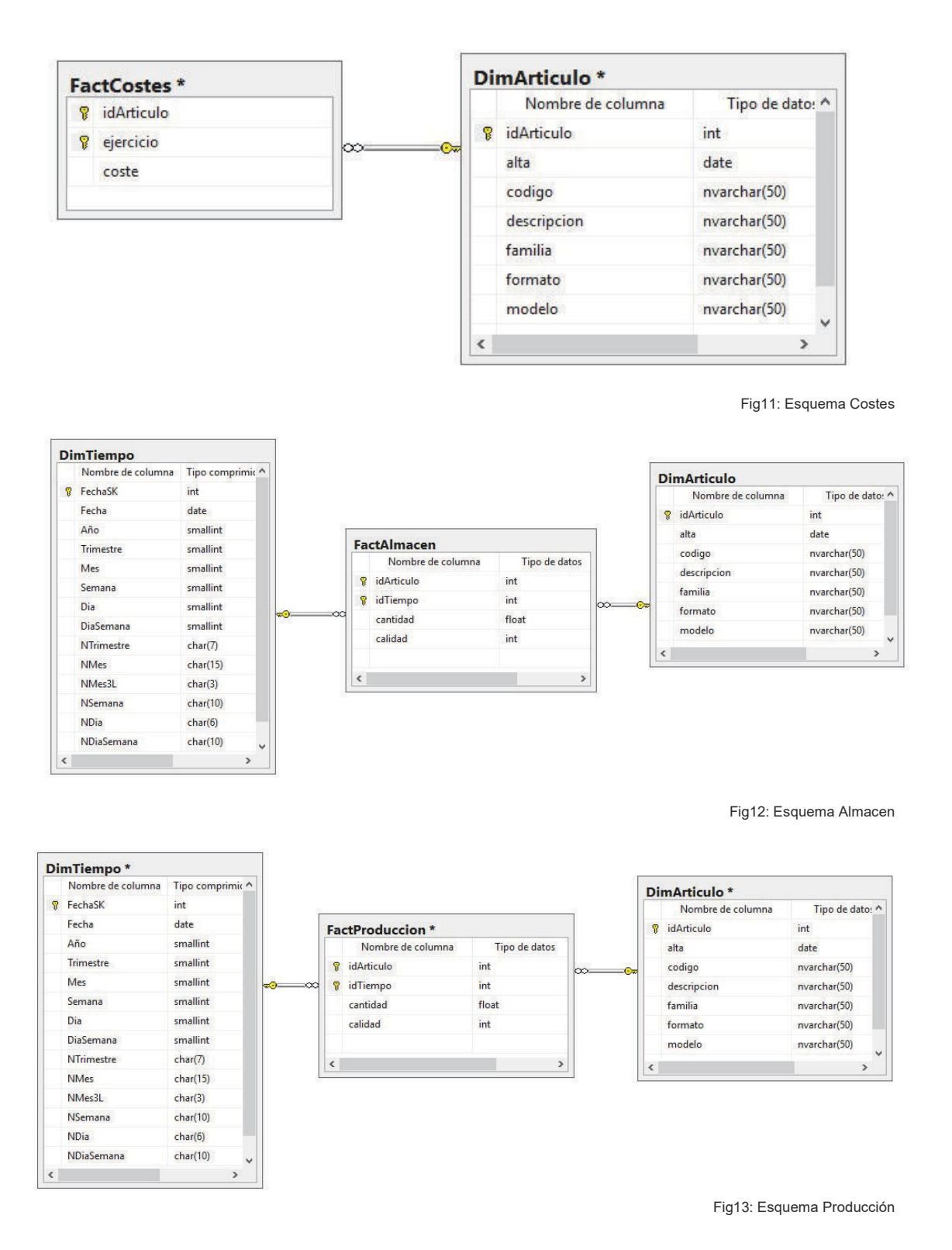

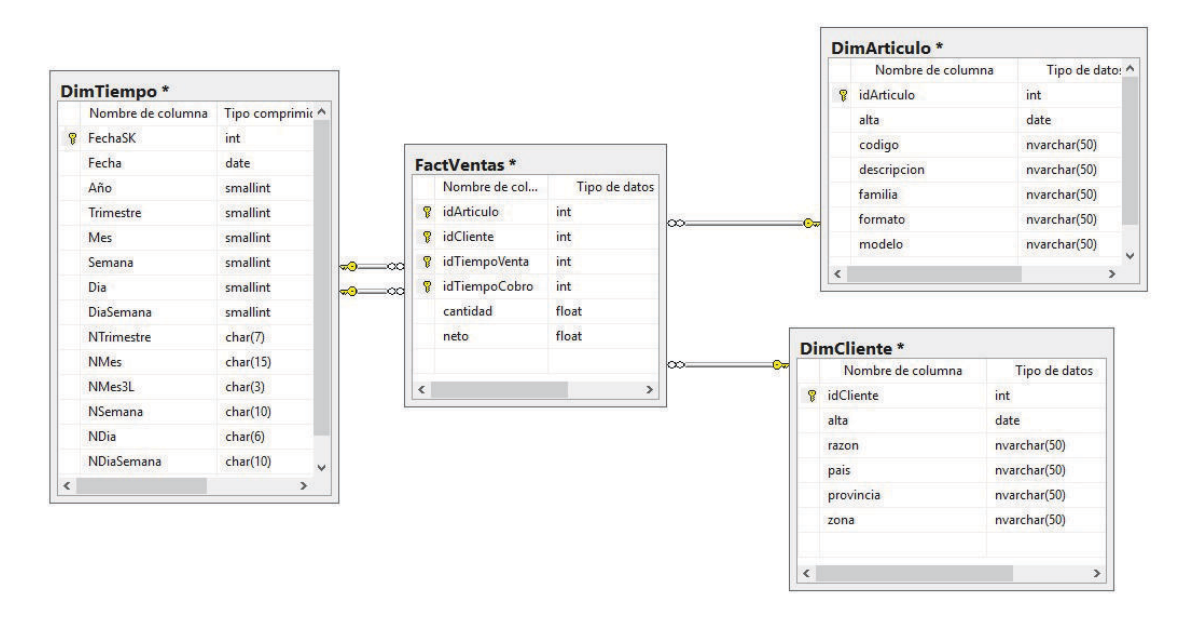

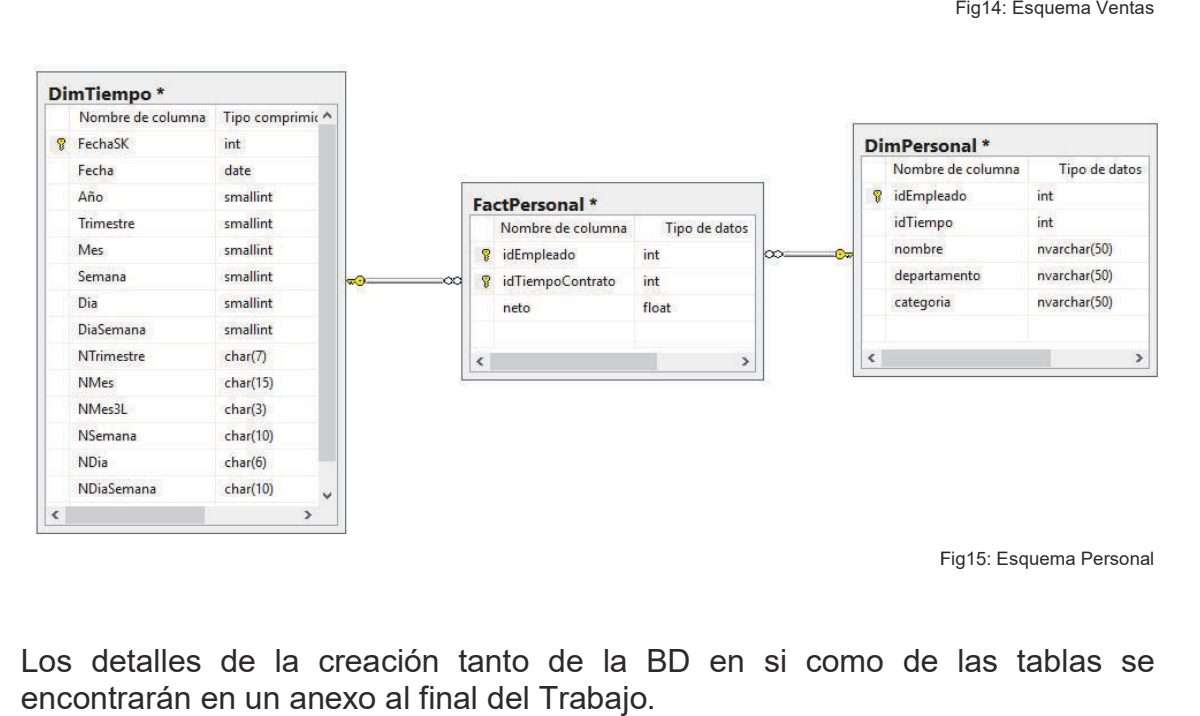

Fig15: Esquema Personal

Los detalles de la creación tanto de la BD en si como de las tablas se encontrarán en un anexo al final del Trabajo.

#### 2.6.2 Creación de procesos ETL

Accedemos al centro de instalación de SQL Server para agregar características a nuestra instalación existente. Procedemos a instalar el paquete de Integration Services para el tratamiento de datos. Además se debe descargar e instalar la extensión de Visual Studio SSIS (en nuestro caso, versiones de evaluación de 180 dias).

Los diferentes procesos de ETL se realizan con esta herramienta. Se crea primero un esquema de Control Flow (flujo de control) como el siguiente:

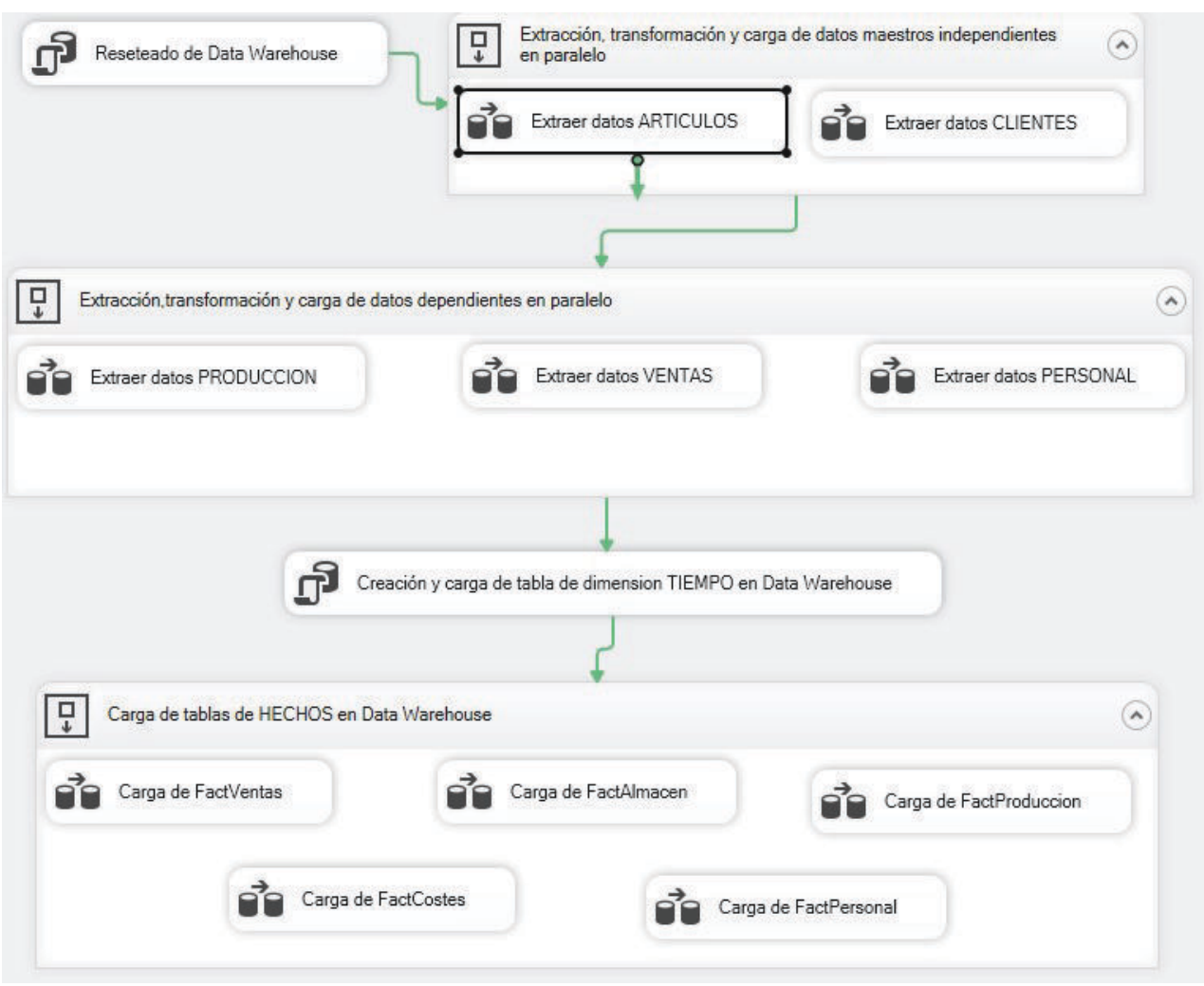

Fig16: Control Flow

Cada uno de los subprocesos representados mediante un rectángulo con los bordes redondeados se conoce como Data Row Task y se compone a su vez de una serie de pequeños procesos que trabajan los datos de múltiples formas:

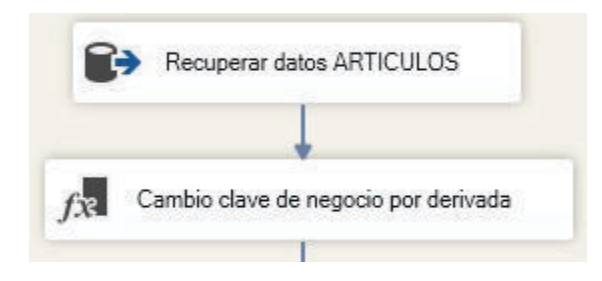

Fig17: Inicio del Data Row Task "Extraer datos ARTICULOS"

Se utilizan entre otros los siguientes componentes:

Source Editor: Para la recuperación de la BDD de negocio de los datos que previa transformación, cargaremos en las tablas de dimensiones y hechos, por ejemplo.

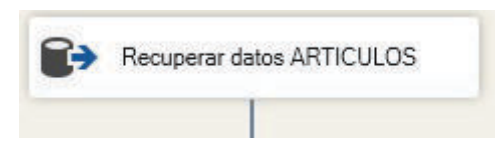

Lookup: Selección de registros que cumplen o no un cierto criterio, en nuestro caso por ejemplo para revisar los registros con campos importantes vacios, nulos, repetidos o que no existe el registro equivalente en la tabla maestra comparando la clave foránea.

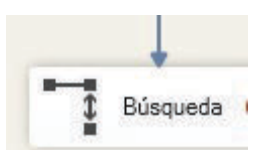

Conversión de datos y Columna derivada: Para sustituir las claves de negocio, en este caso todas de tipo string por claves derivadas de tipo entero.

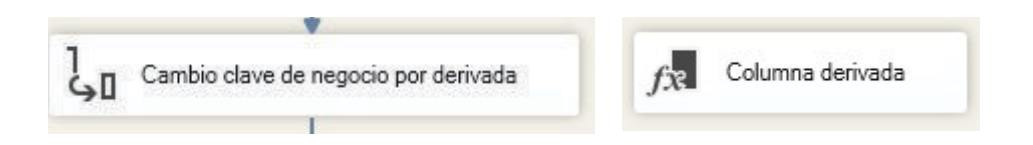

Ordenar: Es importante que los datos que carguemos en nuestro DW se hallen ordenados para optimizar las consultas.

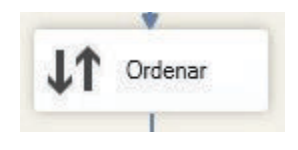

En la Fig.17 por ejemplo tenemos la herramienta OLE DB Source Editor que funciona como un extractor de datos de una fuente, en este caso SQL Server en el que le damos una conexión a los datos, la tabla o vista de donde deseamos extraerlos y además nos permite seleccionar total o parcialmente los campos que pasarán a nuestro flujo de datos así como cambiar el nombre de estos y decidir qué haremos con los errores:

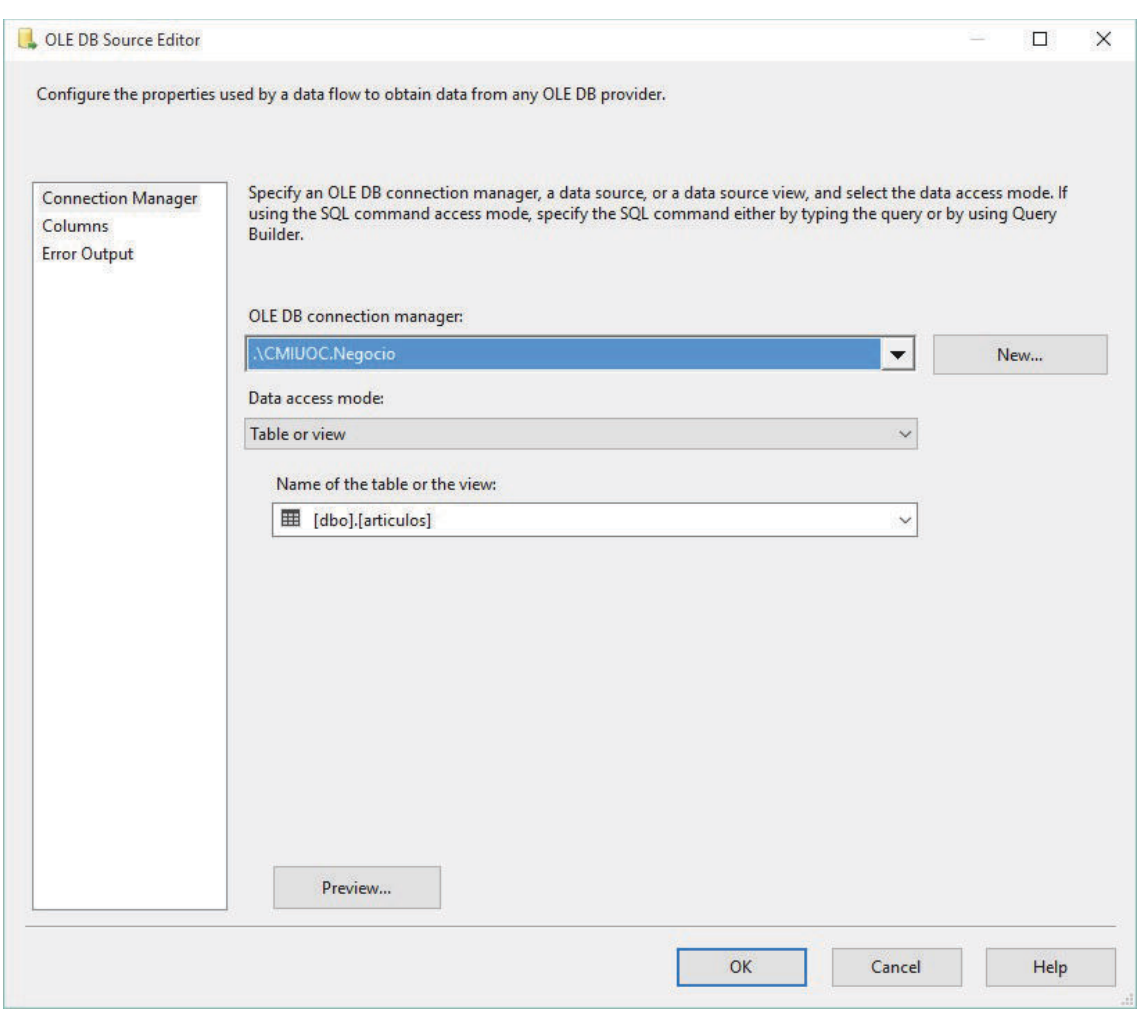

Fig18: OLE DB Source Editor Connection Manager

Como se puede observar, el manejo es muy intuitivo. Se elige una de las conexiones establecidas anteriormente o se crea una nueva (en este caso elegimos la conexión con nuestro servidor y la BD de negocio). Esta será la fuente de datos.

A continuación se especifica el modo de acceso a datos. Este puede ser directamente de una tabla o vista o una query de SQL. Por último en esta pestaña elegimos en el caso de acceder directamente a una tabla, que tabla contiene los datos deseados, en este caso dbo.articulos.

En la siguiente pestaña podemos elegir los campos que se extraerán. Se nos permite cambiarles el nombre.

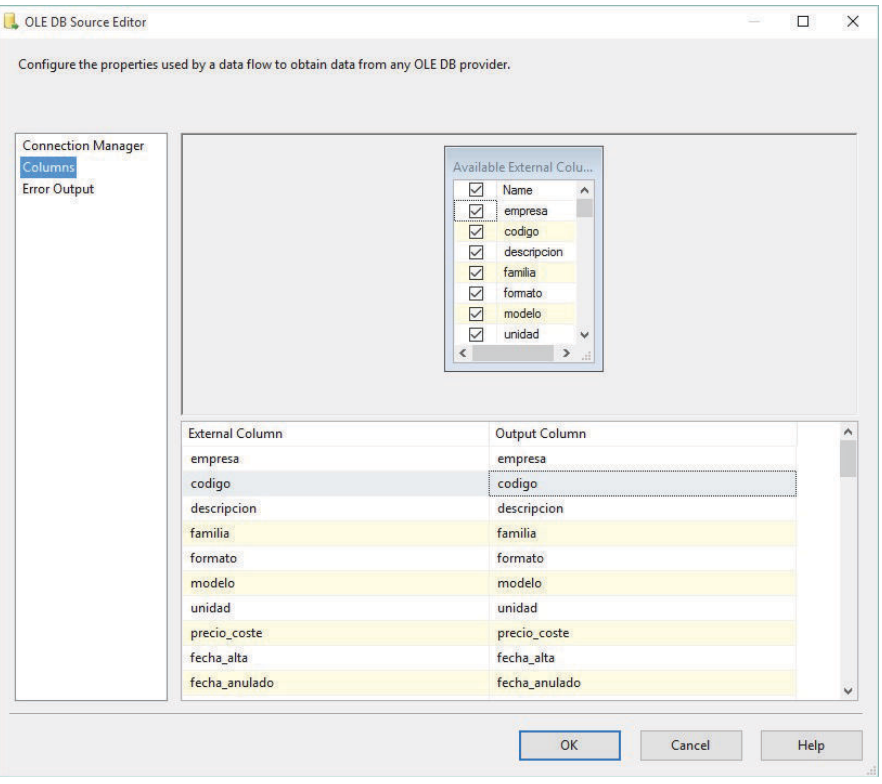

Fig19: OLE DB Source Editor selector de columnas

Por último seleccionamos cómo se comporta el componente en caso de error:

| <b>Connection Manager</b> | Input or Output          | Column             | Error               | Truncation          | <b>Description</b> |
|---------------------------|--------------------------|--------------------|---------------------|---------------------|--------------------|
| <b>Columns</b>            | 孱<br>Salida de origen    |                    |                     |                     |                    |
| <b>Error Output</b>       |                          | 国<br>empresa       | <b>Redirect row</b> | <b>Redirect row</b> | Conversión         |
|                           |                          | codigo<br>B        | <b>Redirect row</b> | <b>Redirect row</b> | Conversión         |
|                           |                          | descripcion        | <b>Redirect row</b> | <b>Redirect row</b> | Conversión         |
|                           |                          | familia<br>B       | <b>Redirect row</b> | <b>Redirect row</b> | Conversión         |
|                           |                          | formato<br>B       | <b>Redirect row</b> | <b>Redirect row</b> | Conversión         |
|                           |                          | modelo<br><b>B</b> | <b>Redirect row</b> | <b>Redirect row</b> | Conversión         |
|                           |                          | B<br>unidad        | <b>Redirect row</b> | <b>Redirect row</b> | Conversión         |
|                           |                          | precio coste       | <b>Redirect row</b> | <b>Redirect row</b> | Conversión         |
|                           |                          | fecha alta<br>B    | <b>Redirect row</b> | <b>Redirect row</b> | Conversión         |
|                           |                          | fecha anulado      | Redirect row        | <b>Redirect row</b> | Conversión         |
|                           |                          | fecha fin          | <b>Redirect row</b> | <b>Redirect row</b> | Conversión         |
|                           |                          | B<br>cuenta        | <b>Redirect row</b> | <b>Redirect row</b> | Conversión         |
|                           |                          | proveedor<br>B     | <b>Redirect row</b> | <b>Redirect row</b> | Conversión         |
|                           |                          | decorado<br>B      | <b>Redirect row</b> | <b>Redirect row</b> | Conversión         |
|                           |                          | sector<br>B        | <b>Redirect row</b> | <b>Redirect row</b> | Conversión         |
|                           |                          | conjunto<br>B      | <b>Redirect row</b> | <b>Redirect row</b> | Conversión         |
|                           |                          | IB.<br>pesopieza   | <b>Redirect row</b> | <b>Redirect row</b> | Conversión         |
|                           | $\overline{\phantom{a}}$ |                    |                     |                     | $\mathbf{r}$       |

Fig.20 OLE DB Source Editor control de errores

Este control de errores nos permite elegir entre tres comportamientos distintos en caso de error y/o de que los datos queden truncados, podemos hacer que todo el componente falle, de modo que el flujo de procesos se detendría, podemos ignorar el fallo con lo que el proceso seguiría su curso establecido pero no tendríamos constancia de estos errores, o bien podríamos redirigir estos hacia otro componente para poder trabajar los datos erróneos de alguna forma.

Para nuestro caso se decide redirigir estos errores para poder procesarlos más tarde. Es una buena práctica no ignorarlos puesto que podrían perderse datos y no habría una consistencia entre el contenido del DW y la BD de negocio. Tampoco parece una solución dejar que todo el proceso se detenga por un error en un dato, hay que tener en cuenta que por sus requerimientos de tiempo, uso de CPU, memoria, etc., este tipo de procesos de carga del DW se realizan a menudo en momentos en los que el sistema tiene escasa carga de trabajo (de noche, fines de semana) y llegado el caso de producirse un error, este no sería detectado hasta el día siguiente en horas de trabajo y no podría relanzarse en ese momento.

En este ETL existen docenas de componentes distintos y no es materia de este Trabajo explicar su uso, sirva este como ejemplo.

Para finalizar, comentar que como se puede observar en la Fig.16, Los procesos pueden agruparse en contenedores de modo que es posible realizarlos en paralelo para optimizar recursos del sistema, así por ejemplo la extracción de datos de artículos y clientes puede ejecutarse al mismo tiempo puesto que no existen dependencias entre esas dos tablas.

## 2.7 Desarrollo de Dashboard

El desarrollo de esta parte gráfica se realiza mediante el uso de MS Excel 2010, dado que es parte del paquete MS Office, el más extendido entre las empresas del sector al que va destinado el BSC.

#### 2.7.1 KPIs

Se diseña una hoja que será contenedor de los KPIs. Es necesario crear una tabla para cada una de las cuatro perspectivas y en nuestro caso contendrán por defecto tres indicadores cada una, elegidos entre los propuestos en la fase de análisis previo, además tendrán tantas columnas como meses en un año, más un total y la media de los valores para cada uno de estos indicadores. de para cada presas del sector al que va destinado el BSC.<br> **1 KPIs**<br>
diseña una hoja que será contenedor de los KPIs. Es necesario crear una<br>
la para cada una de las cuatro perspectivas y en nuestro caso contendrán<br>
defecto tres indic

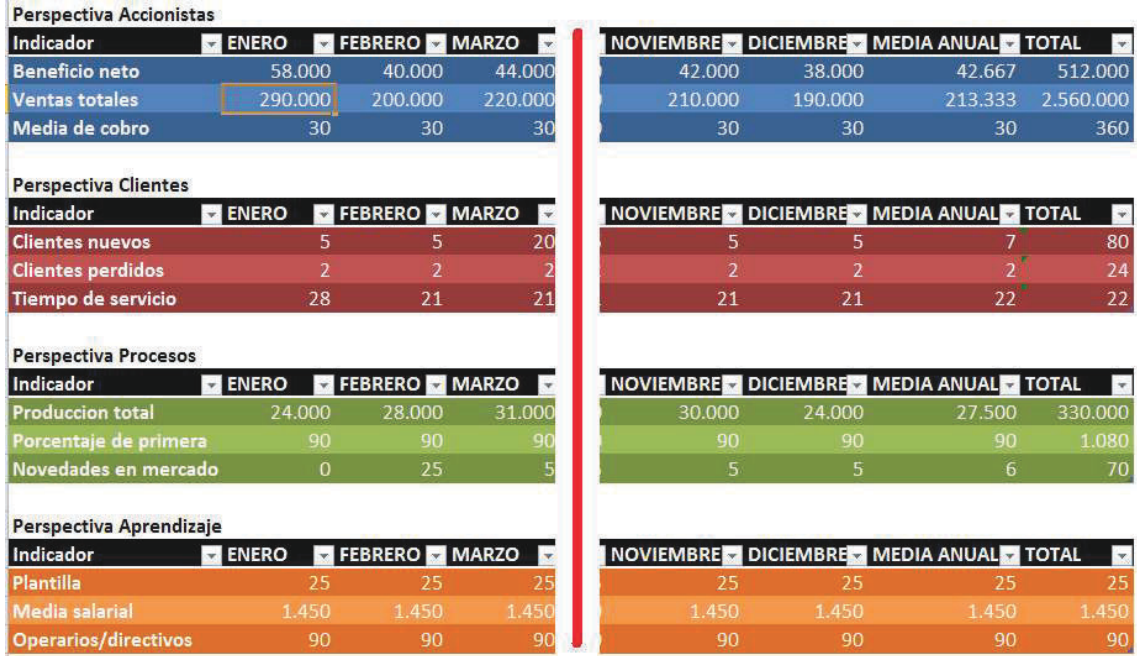

Fig.21 Hoja de mantenimiento d de KPIs

El usuario final es quien estipula estos valores, que serán los objetivos a cumplir en cada uno de los indicadores por la organización. Esto se realiza El usuario final es quien estipula estos valores, que serán los objetivos a<br>cumplir en cada uno de los indicadores por la organización. Esto se realiza<br>teniendo siempre en cuenta los objetivos estratégicos y la visión de l en cada caso.

#### 2.7.2 Datos

La transferencia de datos entre el DW y Excel puede hacerse de varias maneras. Se ha optado por realizar un enlace desde SQL Server, creando una conexión a cada una de las tablas o consultas objetivo e incorporar estos datos en una tabla dinámica.

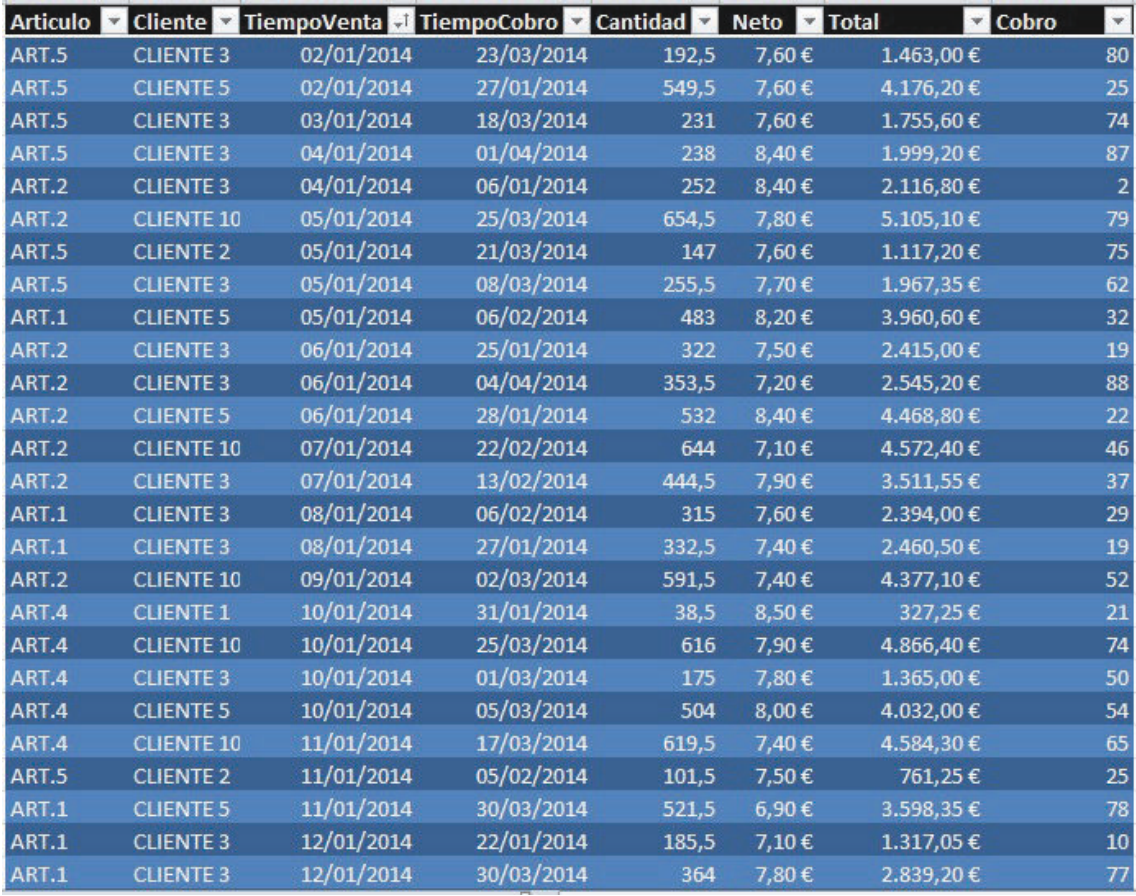

Por ejemplo, la tabla de ventas quedaría de este modo:

Fig.22 Tabla dinámica de datos de ventas

En este caso se crean columnas calculadas para obtener el total de la transacción (cantidad x neto) o los días que han pasado entre la venta y el cobro.

Existirá al menos una tabla dinámica de este tipo para cada perspectiva o incluso para cada indicador.

A partir de estas tablas dinámicas y mediante las técnicas de representación gráfica y segmentación de datos (filtrado mediante slicers en este caso) se llegará a la representación final que veremos a continuación.

#### 2.7.3 Resumen

Como resumen de las cuatro perspectivas se establece el siguiente cuadro de mandos, que contiene: mo resumen de las cuatro perspectivas se establece el siguiente cuadro de<br>⊫ndos, que contiene:<br>● Segmentación: Mediante el uso del componente slicer se consigue filtrar

- de manera sencilla los datos de una tabla dinámica. Estos slicers pueden conectarse c nectarse con todos los gráficos de la hoja para cambiar el filtro de todos ellos al mismo tiempo.
- Semáforos KPIs: De una manera visual se establece un código de de todos ellos al mismo tiempo.<br>Semáforos KPIs: De una manera visual se establece un código de<br>colores para la consecución o no de los objetivos fijados para cada indicador. En color verde estarían los superados en más de un 90%, en color azul los que superan un 75% del objetivo y en rojo los inferiores a este porcentaje. anera sencilla los datos de una tabla dinámica. Estos slicers<br>en conectarse con todos los gráficos de la hoja para cambiar el filtro<br>dos ellos al mismo tiempo.<br>foros KPIs: De una manera visual se establece un código de<br>es
- · Gráfico de cada uno de los indicadores. Se puede seleccionar uno de los indicadores de cualquier perspectiva para que muestre el g adecuado. áfico de cada uno de los indicadores. Se puede seleccionar uno de los<br>dicadores de cualquier perspectiva para que muestre el gráfico<br>ecuado.<br>ssumen: Un cuadro destinado a recomendaciones o indicaciones objetivo y en rojo los inferiores a<br>Se puede seleccionar uno de los<br>a para que muestre el gráfico
- · Resumen: Un cuadro destinado a recomendaciones o indicaciones redactadas en el informe a partir del análisis de los datos obtenidos en el cuadro de mandos.

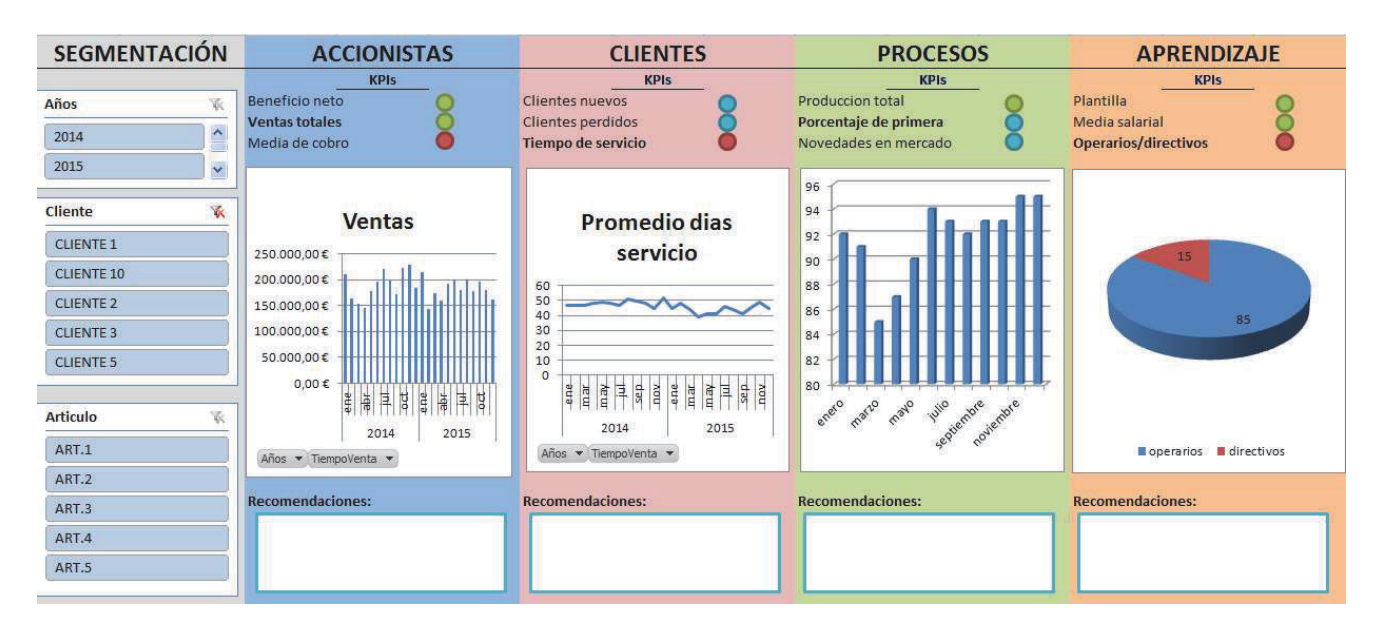

Fig.23 CMI

## 2.8. Pruebas

El prototipo se prueba en una empresa real del sector, sobre datos extraídos previamente de la BD de negocio pero tratados para proteger tanto las identidades de las personas físicas como los contenidos especialmente sensibles en materia de propiedad industrial y demás temas legales.

Con la ayuda del departamento IT y la colaboración de uno de los directivos que participó en el proceso de análisis de requerimientos previos.

Si bien se hace patente que tanto los procesos de ETL como el dashboard necesitan mucho trabajo todavía, el resultado después de bastante trabajo de retoques y correcciones es similar al deseable.

Algunos problemas encontrados:

- · No existe programación en el servidor de SQL Server que permita automatizar el lanzado del proyecto SSIS.
- · Algunos campos utilizados de la BD de negocio, utilizados posteriormente para la carga del DW están con valor NUL, situación que no había sido contemplada, por lo cual se perdían datos.
- · En el dashboard, la gestión de KPIs por meses no contempla el caso de cambiar estos indicadores año tras año.
- · Se hace complicado por parte del directivo que va a usar el dashboard cambiar o crear nuevos KPIs y añadirlos al dashboard.
- · Debería poderse añadir al dashboard diversas formas de complementarlo para convertirlo en una herramienta de ayuda a la toma de decisiones, como por ejemplo un espacio para recomendaciones y otro para realizar por escrito un análisis del rendimiento en este momento.
- · No existe un alineamiento directo y visual entre los KPIs y las iniciativas estratégicas de la empresa.

Soluciones propuestas:

- · Una vez en producción, se deberá activar y configurar el servicio SQL Server Agent que automatiza tareas en SQL Server, el cual permite programar la ejecución periódica de paquetes SSIS. Este servicio permite además el envío de información acerca del resultado del proceso vía correo electrónico a los responsables del sistema, algo muy interesante a la hora de tener controlados los posibles errores en ejecución.
- Se realiza una restructuración de los Data Row Task del ETL para incluir un componente que redirija los registros con datos interesantes con valor NUL a un fichero que será posteriormente enviado al responsable de calidad de datos de la empresa para proceder en su caso a su solución.
- · Se contempla en un futuro realizar un histórico de valores de KPIs en el dashboard, de modo que puedan coincidir los datos objetivo del indicador según el año.
- · Se contempla en un futuro cambiar el modo de creación de KPIs para facilitar la tarea a los usuarios.
- · Se añadirán campos de texto para reflejar análisis de rendimiento y recomendaciones por parte de los directivos que utilicen en primera instancia el dashboard.
- · Se contempla en un futuro la realización de un sistema para mostrar no solo a que iniciativa estratégica pertenece cada KPI si no la evolución de estos.

# 3. Conclusiones

Durante la realización de este Trabajo han surgido múltiples temas previamente estudiados en otras tantas materias del itinerario de Sistemas de Información, por lo que ha sido un placer utilizar parte de esos conocimientos adquiridos de una forma más amplia y de alguna manera más práctica y digamos "en el mundo real".

Personalmente me ha permitido aprender más sobre la BI y comprender de la mano de los usuarios finales de estos sistemas las necesidades reales y los retos a los que se enfrentan. De hecho el directivo que probó el prototipo mostró gran interés en poder llegar a utilizar una herramienta basada en este diseño, dado que ve muy necesario un sistema de apoyo decisional, de seguimiento de indicadores, basado en su propia BD de negocio y que además sea sencillo de personalizar y utilizar.

Además se me ha permitido profundizar relativamente en conceptos como DW, ETL o dashboard que solo había estudiado de manera teórica, lo cual creo que es un gran beneficio en mi formación como profesional.

Los objetivos planteados inicialmente han sido cubiertos en su práctica totalidad. Nunca se pretendió llevar a cabo durante la realización de este trabajo una herramienta BSC completa y funcional si no tener la experiencia de realizar un proyecto con base real y llevar a cabo un prototipo que pudiera llegar a ser probado en una fase muy temprana del desarrollo, cosa que se ha cumplido de manera bastante exitosa. Quizá el escaso tiempo y la falta de conocimientos iniciales más profundos en algunos campos ha perjudicado al desarrollo final de este prototipo, pero en ningún caso estoy descontento con lo obtenido.

Podría afirmarse que hasta casi el final del proyecto se ha conseguido seguir la planificación inicial. Llegado al punto de la realización de las pruebas en una empresa real, cometí el error de no contemplar como no laborable un puente festivo (Constitución – Inmaculada), lo que hizo que se retrasara varios días el proyecto, trastocando ligeramente esta planificación. Esto fue subsanado sin mayores problemas, dado que había reservado días al final del año para vacaciones o algún imprevisto.

## 3.1 Futuro

Después de realizar las pruebas y resolver alguno de los problemas, queda claro que hay mucho por hacer, tanto desde el aspecto práctico del prototipo como de las cuestiones teóricas que sin duda han quedado en el tintero.

Apenas se ha podido arañar la superficie de lo que un sistema BSC bien diseñado e implementado podría ofrecer a las organizaciones. En un futuro queda pendiente el refinado del DW y sobre todo de sus procesos de ETL. Del mismo modo no se han explorado adquisiciones de datos de múltiples fuentes, no se han contemplado otras que la BD de negocio, cuando muy probablemente existan otras que sería interesante incorporar a nuestro DW, por ejemplo para la perspectiva de aprendizaje debería poderse incorporar la información que nos ofrece el "buzón de sugerencias" que tiene la empresa en la que hemos probado el prototipo para que los trabajadores expresen entre otras cosas sus quejas y que ahora se guarda en un fichero de papel que debería digitalizarse.

Por otro lado la herramienta utilizada para la representación gráfica del dashboard, MS Excel, es probable que se quede algo corta para cumplir las expectativas de los usuarios, por lo que debería hacerse un trabajo de prospección para quizá elegir otra utilidad entre las múltiples aplicaciones que ofrece el mercado.

Por último indicar que dado que se ha podido comprobar el interés por parte de empresas reales de una solución como esta, no se descarta realizar todas estas mejoras en un futuro próximo y llegar a comercializar una versión acabada del prototipo diseñado en este Trabajo.

## 4. Glosario

A continuación se definen los términos y acrónimos más utilizados en esta Memoria:

#### BD

 Base de Datos: En este caso, conjunto de datos digitales con información relativa a la gestión de una empresa, almacenados, categorizados y relacionados entre sí de manera sistemática.

#### BI

 Business Intelligence: Inteligencia empresarial o inteligencia de negocio. Conjunto de estrategias empresariales orientadas a la generación de conocimiento mediante el análisis de datos de diversas fuentes, tanto externas como internas.

#### **BSC**

 Balanced ScoreCard: Cuadro de Mando Integral. Sistema de administración que mide las actividades de una empresa comparándolas con la estrategia de esta de una manera global, poniendo el foco en detectar cuando estas alcanzan los resultados esperados o se desvían de los mismos.

#### CMI

Cuadro de Mandos Integral: Ver BSC.

#### **DASHBOARD**

 Tablero de instrumentos: Interfaz de usuario realizada en este caso en MS Excel que contiene a modo de resumen todos los indicadores necesarios para realizar la toma de decisiones

#### **DSS**

 Decision Support System: Sistema de soporte de decisiones. Sistema que mediante los datos que muestra, sirve de apoyo en el proceso de toma de decisiones empresariales.

#### **DW**

 Data Warehouse: Almacén de datos. Conjunto de datos orientados a un determinado ámbito, integrado, persistente, variable y enfocado a la toma de decisiones. Al contrario que otras BD, el DW habitualmente cuenta con tablas desnormalizadas en esquemas de copo de nieve o estrella.

#### EIS

 Executive Information System: Sistema de Información Ejecutiva. DSS que permite monitorizar los indicadores de negocio que afectan a un determinado ámbito de la administración de la empresa.

#### ERP

 Enterprise Resource Planner: Sistema de planificación de recursos empresariales. Habitualmente integran gran parte de la gestión del negocio y las operaciones propias de una empresa, desde la gestión de suministros hasta las ventas.

#### ETL

 Extraction, Transform and Load: Extracción, transformación y carga. Proceso para mover automatizadamente grandes cantidades de datos de diferentes fuentes en hacia una BD o DW, que consta de la obtención de estos, sus diferentes modificaciones y la carga final.

#### KPI

 Key Performance Indicator: Indicador clave de rendimiento. Hitos que miden el grado de consecución o no de ciertos objetivos empresariales establecidos con antelación.

#### PMBOK

 Project Management Body Of Knowledge. Fundamentos de gestión de proyectos. Desarrollada por el Project Management Institute, esta guía establece las buenas prácticas y estándares en la gestión de proyectos.

#### SQL

 Structured Query Languaje: Lenguaje de consulta estructurado. Lenguaje declarativo utilizado en el acceso a BD que permite tanto la definición de datos como la manipulación de los mismos.

#### **SSIS**

 SQL Server Integration Services: Servicios de integración de SQL Server. Herramienta que facilita los procesos ETL de diversos orígenes hacia un DW.

# 5. Bibliografía

- · PMI: "Project Management Body Of Knowledge", Project Management Institute,  $5^a$  ed. (2013).
- · Robert S. Kaplan, David P. Norton: "The Balanced Scorecard: Translating Strategy Into Action". Harvard Business Press, 1996.
- · Varios: "Implementing a Data Warehouse with Microsoft® SQL Server®". Microsoft Corporation, 2014.
- · Josep Curto Díaz, Jordi Conesa: "Introducció al Business Intelligence", UOC.
- · Albert Abelló Gamazo: "Disseny multidimensional". UOC.
- · Josep Curto Díaz, Josep Vidal Portolés: "Ús dels magatzems de dades". UOC.
- · Varios: "Procesos ETL: La Base de la Inteligencia de Negocio". PowerData, 2015.
- · Varios: "12 Claves para la Definición de un Cuadro de Mando Integral". Lantares Solutions, 2015.
- · Web: 5 de Octubre de 2015. Balanced Scorecard Review BSC20 http://www.balancedscorecardreview.com/pages/bsc-concept/
- · Múltiples artículos publicados en Balanced Scorecard Intitute: http://balancedscorecard.org/ consultados a lo largo del último trimestre de 2015, como:
	- o http://balancedscorecard.org/Resources/Performance-Measures-KPIs
	- o http://balancedscorecard.org/Portals/0/AlignTheOrgPeoplePurpos ePerformance.pdf
	- o http://balancedscorecard.org/portals/0/pdf/Evaluation\_Step\_9\_CR 2.pdf
	- o http://balancedscorecard.org/Resources/The-Nine-Steps-to-**Success**

## 6. Anexos

#### 6.1. Creación de DW

```
USE [master] 
GO
/****** Object: Database [DataWarehouse] Script Date: 07/01/2016 11:31:12 
******/
CREATE DATABASE [DataWarehouse] 
  CONTAINMENT = NONE
 ON PRIMARY 
( NAME = N'DataWarehouse', FILENAME = N'D:\SQLDATA\DataWarehouse.mdf' , SIZE =
256000KB , MAXSIZE = UNLIMITED, FILEGROWTH = 1024KB )
 LOG ON 
( NAME = N'DataWarehouse log', FILENAME = N'D:\SQLDATA\DataWarehouse log.1df' ,
SIZE = 25600KB, MAXSIZE = 2048GB, FILEGROWTH = 10%)GO
ALTER DATABASE [DataWarehouse] SET COMPATIBILITY_LEVEL = 120 
GO
IF (1 = FULLTEXTSERVICEPROPERTY('IsFullTextInstalled'))
begin
EXEC [DataWarehouse].[dbo].[sp_fulltext_database] @action = 'enable'
end
GO
ALTER DATABASE [DataWarehouse] SET ANSI_NULL_DEFAULT OFF 
GO
ALTER DATABASE [DataWarehouse] SET ANSI_NULLS OFF 
GO
ALTER DATABASE [DataWarehouse] SET ANSI_PADDING OFF 
GO
ALTER DATABASE [DataWarehouse] SET ANSI_WARNINGS OFF 
GO
ALTER DATABASE [DataWarehouse] SET ARITHABORT OFF 
GO
ALTER DATABASE [DataWarehouse] SET AUTO_CLOSE OFF 
GO
ALTER DATABASE [DataWarehouse] SET AUTO_SHRINK OFF 
GO
ALTER DATABASE [DataWarehouse] SET AUTO UPDATE STATISTICS ON
GO
ALTER DATABASE [DataWarehouse] SET CURSOR CLOSE ON COMMIT OFF
GO
ALTER DATABASE [DataWarehouse] SET CURSOR_DEFAULT GLOBAL 
GO
ALTER DATABASE [DataWarehouse] SET CONCAT NULL YIELDS NULL OFF
GO
```
ALTER DATABASE [DataWarehouse] SET NUMERIC\_ROUNDABORT OFF GO ALTER DATABASE [DataWarehouse] SET QUOTED\_IDENTIFIER OFF GO ALTER DATABASE [DataWarehouse] SET RECURSIVE\_TRIGGERS OFF GO ALTER DATABASE [DataWarehouse] SET DISABLE\_BROKER GO ALTER DATABASE [DataWarehouse] SET AUTO\_UPDATE\_STATISTICS\_ASYNC OFF GO ALTER DATABASE [DataWarehouse] SET DATE\_CORRELATION\_OPTIMIZATION OFF GO ALTER DATABASE [DataWarehouse] SET TRUSTWORTHY OFF GO ALTER DATABASE [DataWarehouse] SET ALLOW\_SNAPSHOT\_ISOLATION OFF GO ALTER DATABASE [DataWarehouse] SET PARAMETERIZATION SIMPLE GO ALTER DATABASE [DataWarehouse] SET READ\_COMMITTED\_SNAPSHOT OFF GO ALTER DATABASE [DataWarehouse] SET HONOR\_BROKER\_PRIORITY OFF GO ALTER DATABASE [DataWarehouse] SET RECOVERY FULL GO ALTER DATABASE [DataWarehouse] SET MULTI\_USER GO ALTER DATABASE [DataWarehouse] SET PAGE VERIFY CHECKSUM GO ALTER DATABASE [DataWarehouse] SET DB\_CHAINING OFF GO ALTER DATABASE [DataWarehouse] SET FILESTREAM( NON\_TRANSACTED\_ACCESS = OFF ) GO ALTER DATABASE [DataWarehouse] SET TARGET RECOVERY TIME = 0 SECONDS GO ALTER DATABASE [DataWarehouse] SET DELAYED\_DURABILITY = DISABLED GO ALTER DATABASE [DataWarehouse] SET READ\_WRITE GO

#### 6.2. Creación de tablas en DW

```
USE [DataWarehouse] 
GO
/****** Object: Table [dbo].[DimArticulo] Script Date: 07/01/2016 11:36:13 
******/
SET ANSI NULLS ON
GO
SET QUOTED IDENTIFIER ON
GO
CREATE TABLE [dbo].[DimArticulo](
       [idArticulo] [int] NOT NULL,
       [alta] [date] NOT NULL,
        [codigo] [nvarchar](50) NOT NULL,
       [descripcion] [nvarchar](50) NOT NULL,
       [familia] [nvarchar](50) NOT NULL,
        [formato] [nvarchar](50) NOT NULL,
        [modelo] [nvarchar](50) NOT NULL,
 CONSTRAINT [PK_DimArticulo] PRIMARY KEY CLUSTERED 
(
       [idArticulo] ASC
)WITH (PAD INDEX = OFF, STATISTICS NORECOMPUTE = OFF, IGNORE DUP KEY = OFF,
ALLOW ROW LOCKS = ON, ALLOW PAGE LOCKS = ON) ON [PRIMARY]
) ON [PRIMARY] 
GO
/****** Object: Table [dbo].[DimCliente] Script Date: 07/01/2016 11:36:13 
******/
SET ANSI NULLS ON
GO
SET QUOTED IDENTIFIER ON
GO
CREATE TABLE [dbo].[DimCliente](
      [idCliente] [int] NOT NULL,
        [alta] [date] NOT NULL,
       [razon] [nvarchar](50) NOT NULL,
        [pais] [nvarchar](50) NOT NULL,
       [provincia] [nvarchar](50) NOT NULL,
      [zona] [nvarchar](50) NULL,
CONSTRAINT [PK_DimCliente] PRIMARY KEY CLUSTERED 
(
       [idCliente] ASC
)WITH (PAD_INDEX = OFF, STATISTICS_NORECOMPUTE = OFF, IGNORE_DUP_KEY = OFF,
ALLOW_ROW_LOCKS = ON, ALLOW_PAGE_LOCKS = ON) ON [PRIMARY] 
) ON [PRIMARY] 
GO
/****** Object: Table [dbo].[DimPersonal] Script Date: 07/01/2016 11:36:13 
******/
SET ANSI NULLS ON
GO
SET OUOTED IDENTIFIER ON
GO
CREATE TABLE [dbo].[DimPersonal](
        [idEmpleado] [int] NOT NULL,
       [idTiempo] [int] NOT NULL,
        [nombre] [nvarchar](50) NOT NULL,
       [departamento] [nvarchar](50) NOT NULL,
       [categoria] [nvarchar](50) NOT NULL,
 CONSTRAINT [PK_DimPersonal] PRIMARY KEY CLUSTERED 
(
```

```
 [idEmpleado] ASC
)WITH (PAD INDEX = OFF, STATISTICS NORECOMPUTE = OFF, IGNORE DUP KEY = OFF,
ALLOW_ROW_LOCKS = ON, ALLOW_PAGE_LOCKS = ON) ON [PRIMARY] 
) ON [PRIMARY] 
GO
/****** Object: Table [dbo].[DimTiempo] Script Date: 07/01/2016 11:36:13 
******/
SET ANSI NULLS ON
GO
SET QUOTED IDENTIFIER ON
GO
SET ANSI PADDING ON
GO
CREATE TABLE [dbo].[DimTiempo](
       [FechaSK] [int] NOT NULL,
        [Fecha] [date] NOT NULL,
       [Año] [smallint] NOT NULL,
       [Trimestre] [smallint] NOT NULL,
        [Mes] [smallint] NOT NULL,
       [Semana] [smallint] NOT NULL,
       [Dia] [smallint] NOT NULL,
       [DiaSemana] [smallint] NOT NULL,
        [NTrimestre] [char](7) NOT NULL,
        [NMes] [char](15) NOT NULL,
        [NMes3L] [char](3) NOT NULL,
        [NSemana] [char](10) NOT NULL,
        [NDia] [char](6) NOT NULL,
        [NDiaSemana] [char](10) NOT NULL,
CONSTRAINT [PK_DIM_TIEMPO] PRIMARY KEY CLUSTERED 
(
        [FechaSK] ASC
)WITH (PAD INDEX = OFF, STATISTICS NORECOMPUTE = OFF, IGNORE DUP KEY = OFF,
ALLOW ROW LOCKS = ON, ALLOW PAGE LOCKS = ON) ON [PRIMARY]
) ON [PRIMARY] 
GO
SET ANSI PADDING OFF
GO
/****** Object: Table [dbo].[FactAlmacen] Script Date: 07/01/2016 11:36:13 
******/
SET ANSI NULLS ON
GO
SET QUOTED IDENTIFIER ON
GO
CREATE TABLE [dbo].[FactAlmacen](
       [idArticulo] [int] NOT NULL,
       [idTiempo] [int] NOT NULL,
        [cantidad] [float] NOT NULL,
       [calidad] [int] NOT NULL,
 CONSTRAINT [PK_FactAlmacen] PRIMARY KEY CLUSTERED 
(
      [idArticulo] ASC,
      [idTiempo] ASC
)WITH (PAD INDEX = OFF, STATISTICS NORECOMPUTE = OFF, IGNORE DUP KEY = OFF,
ALLOW ROW LOCKS = ON, ALLOW PAGE LOCKS = ON) ON [PRIMARY]
) ON [PRIMARY] 
GO
/****** Object: Table [dbo].[FactCostes] Script Date: 07/01/2016 11:36:13 
******/
SET ANSI NULLS ON
```

```
GO
SET QUOTED IDENTIFIER ON
GO
CREATE TABLE [dbo].[FactCostes](
        [idArticulo] [int] NOT NULL,
       [ejercicio] [int] NOT NULL,
       [coste] [float] NOT NULL,
 CONSTRAINT [PK_FactCostes] PRIMARY KEY CLUSTERED 
(
       [idArticulo] ASC,
        [ejercicio] ASC
)WITH (PAD INDEX = OFF, STATISTICS NORECOMPUTE = OFF, IGNORE DUP KEY = OFF,
ALLOW ROW LOCKS = ON, ALLOW PAGE LOCKS = ON) ON [PRIMARY]
) ON [PRIMARY] 
GO
/****** Object: Table [dbo].[FactPersonal] Script Date: 07/01/2016 11:36:13 
******/
SET ANSI NULLS ON
GO
SET QUOTED IDENTIFIER ON
GO
CREATE TABLE [dbo].[FactPersonal](
        [idEmpleado] [int] NOT NULL,
        [idTiempoContrato] [int] NOT NULL,
        [neto] [float] NOT NULL,
CONSTRAINT [PK_FactPersonal] PRIMARY KEY CLUSTERED 
(
       [idEmpleado] ASC,
       [idTiempoContrato] ASC
)WITH (PAD_INDEX = OFF, STATISTICS_NORECOMPUTE = OFF, IGNORE_DUP_KEY = OFF,
ALLOW_ROW_LOCKS = ON, ALLOW_PAGE_LOCKS = ON) ON [PRIMARY] 
) ON [PRIMARY] 
GO
/****** Object: Table [dbo].[FactProduccion] Script Date: 07/01/2016 11:36:13 
******/
SET ANSI NULLS ON
GO
SET QUOTED IDENTIFIER ON
GO
CREATE TABLE [dbo].[FactProduccion](
       [idArticulo] [int] NOT NULL,
       [idTiempo] [int] NOT NULL,
       [cantidad] [float] NOT NULL,
        [calidad] [int] NOT NULL,
 CONSTRAINT [PK_FactProduccion] PRIMARY KEY CLUSTERED 
(
       [idArticulo] ASC,
      [idTiempo] ASC
)WITH (PAD INDEX = OFF, STATISTICS NORECOMPUTE = OFF, IGNORE DUP KEY = OFF,
ALLOW ROW LOCKS = ON, ALLOW PAGE LOCKS = ON) ON [PRIMARY]) ON [PRIMARY] 
GO
/****** Object: Table [dbo].[FactVentas] Script Date: 07/01/2016 11:36:13 
******/
SET ANSI_NULLS ON
GO
SET OUOTED IDENTIFIER ON
GO
CREATE TABLE [dbo].[FactVentas](
```

```
[idArticulo] [int] NOT NULL,
       [idCliente] [int] NOT NULL,
       [idTiempoVenta] [int] NOT NULL,
       [idTiempoCobro] [int] NOT NULL,
        [cantidad] [float] NOT NULL,
        [neto] [float] NOT NULL,
 CONSTRAINT [PK_FactVentas] PRIMARY KEY CLUSTERED 
(
       [idArticulo] ASC,
      [idCliente] ASC,
       [idTiempoVenta] ASC,
      [idTiempoCobro] ASC
)WITH (PAD INDEX = OFF, STATISTICS NORECOMPUTE = OFF, IGNORE DUP KEY = OFF,
ALLOW ROW LOCKS = ON, ALLOW PAGE LOCKS = ON) ON [PRIMARY]) ON [PRIMARY] 
GO
ALTER TABLE [dbo].[FactAlmacen] WITH CHECK ADD CONSTRAINT
[FK_FactAlmacen_DimArticulo] FOREIGN KEY([idArticulo])
REFERENCES [dbo].[DimArticulo] ([idArticulo])
GO
ALTER TABLE [dbo].[FactAlmacen] CHECK CONSTRAINT [FK_FactAlmacen_DimArticulo] 
GO
ALTER TABLE [dbo].[FactAlmacen] WITH CHECK ADD CONSTRAINT
[FK_FactAlmacen_DimTiempo] FOREIGN KEY([idTiempo])
REFERENCES [dbo].[DimTiempo] ([FechaSK])
GO
ALTER TABLE [dbo].[FactAlmacen] CHECK CONSTRAINT [FK_FactAlmacen_DimTiempo] 
GO
```
#### 6.3. Creación DimTiempo

```
DECLARE @FechaDesde as smalldatetime, @FechaHasta as smalldatetime
DECLARE @FechaAAAAMMDD int
DECLARE @Año as smallint, @Trimestre char(2), @Mes smallint
DECLARE @Semana smallint, @Dia smallint, @DiaSemana smallint
DECLARE @NTrimestre char(7), @NMes char(15)
DECLARE @NMes3l char(3)
DECLARE @NSemana char(10), @NDia char(6), @NDiaSemana char(10)
SET DATEFORMAT dmy 
SET DATEFIRST 1 
BEGIN TRANSACTION
    TRUNCATE TABLE FROM DI_TIEMPO 
     SELECT @FechaDesde = CAST('20010101' AS smalldatetime)
     SELECT @FechaHasta = CAST(CAST(YEAR(GETDATE())+2 AS CHAR(4)) + '1231' AS
smalldatetime)
     WHILE (@FechaDesde <= @FechaHasta) BEGIN
     SELECT @FechaAAAAMMDD = YEAR(@FechaDesde)*10000+
                             MONTH(@FechaDesde)*100+
                             DATEPART(dd, @FechaDesde)
     SELECT @Año = DATEPART(yy, @FechaDesde)
     SELECT @Trimestre = DATEPART(qq, @FechaDesde)
     SELECT @Mes = DATEPART(m, @FechaDesde)
     SELECT @Semana = DATEPART(wk, @FechaDesde)
     SELECT @Dia = RIGHT('0' + DATEPART(dd, @FechaDesde),2)
     SELECT @DiaSemana = DATEPART(DW, @FechaDesde)
```

```
 SELECT @NMes = DATENAME(mm, @FechaDesde)
    SELECT @NMes31 = LEFT(@NMes, 3) SELECT @NTrimestre = 'T' + CAST(@Trimestre as CHAR(1)) + '/' + RIGHT(@Año, 2)
 SELECT @NSemana = 'Sem ' +CAST(@Semana AS CHAR(2)) + '/' +
RIGHT(RTRIM(CAST(@Año as CHAR(4))),2)
    SELECT \widehat{\emptyset}NDia = CAST(\widehat{\emptyset}Dia as \widehat{CHAR}(2)) + ' ' + RTRIM(\widehat{\emptyset}NMes)
     SELECT @NDiaSemana = DATENAME(dw, @FechaDesde)
     INSERT INTO DIMTIEMPO 
     (
          FechaSK,
          Fecha,
          Año,
          Trimestre,
          Mes,
          Semana,
          Dia,
          DiaSemana,
          NTrimestre,
          NMes,
          NMes3L,
          NSemana,
          NDia,
          NDiaSemana 
     ) VALUES
     (
          @FechaAAAAMMDD,
          @FechaDesde,
          @Año,
          @Trimestre,
          @Mes,
          @Semana,
          @Dia,
          @DiaSemana,
          @NTrimestre,
          @NMes,
          @NMes3l,
          @NSemana,
          @NDia,
          @NDiaSemana 
     )
     SELECT @FechaDesde = DATEADD(DAY, 1, @FechaDesde)
     END
     COMMIT TRANSACTION
```